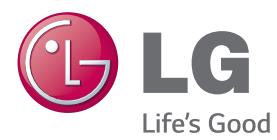

# HASZNÁLATI ÚTMUTATÓ SIGNAGE MONITOR

A készülék használatba vétele előtt figyelmesen olvassa el az útmutatót, és őrizze meg azt, mert később még szükség lehet rá.

## SIGNAGE MONITORTÍPUSOK

42LS55A 32LS53A 47LS55A 42LS53A 55LS55A 47LS53A 55LS53A 65LS53A

www.lg.com

# **TARTALOMJEGYZÉK**

## **[LICENC](#page-2-0)**

## **[ÖSSZESZERELÉS ÉS](#page-3-0)  [ELŐKÉSZÍTÉS](#page-3-0)**

- [Tartozékok](#page-3-0)
- [Opcionális tartozékok](#page-4-0)
- [A készülék részei és gombjai](#page-6-0)
- [Az állvány csatlakoztatása](#page-7-0)
- [A hangszórók csatlakoztatása](#page-8-0)
- 10 Az infravörös és [fényérzékelő](#page-9-0) [csatlakoztatása](#page-9-0)
- [Álló elrendezés](#page-9-0)
- [11 Falra](#page-10-0) történő felszerelés

## **[TÁVIRÁNYÍTÓ](#page-12-0)**

### **[ESZKÖZÖK](#page-14-0)  [CSATLAKOZTATÁSA](#page-14-0)**

- [Csatlakoztatás személyi](#page-14-0)  [számítógéphez](#page-14-0)
- 17 Külső eszköz [csatlakoztatása](#page-16-0)
- [A bemeneti lista használata](#page-17-0)

## **[SZÓRAKOZÁS](#page-17-0)**

- [Saját média használata](#page-17-0)
- [USB-tárolóeszközök](#page-17-0)  [csatlakoztatása](#page-17-0)
- [A Saját média által támogatott](#page-19-0)  [fájlok](#page-19-0)
- [Videolejátszás](#page-22-0)
- [Fényképek megtekintése](#page-24-0)
- [Zenehallgatás](#page-24-0)
- [Beállítások](#page-25-0)
- [SuperSign tartalom](#page-26-0)
- [Information](#page-26-0)
- [File Manager](#page-26-0)
- [Képazonosító beállításai](#page-27-0)

## **[FELHASZNÁLÓI](#page-28-0)  [BEÁLLÍTÁSOK](#page-28-0)**

- [29 Főmenü](#page-28-0) beállításai
- [Gyors beállítások](#page-28-0)
- [Képbeállítások](#page-29-0)
- 34 [Hangbeállítások](#page-33-0)<br>35 Hálózati beállítás
	- [Hálózati beállítások](#page-34-0)
- [Általános beállítások](#page-36-0)

## **[HIBAELHÁRÍTÁS](#page-37-0)**

- **[A TERMÉK JELLEMZŐI](#page-39-0)**
- **[INFRAVÖRÖS KÓDOK](#page-55-0)**

## **[TÖBB TERMÉK](#page-57-0)  [VEZÉRLÉSÉHEZ](#page-57-0)**

- [A kábel csatlakoztatása](#page-57-0)
- [RS-232C konfigurációk](#page-57-0)
- [Kommunikációs paraméterek](#page-57-0)
- [Részletes parancslista](#page-58-0)
- [Adatküldési/-fogadási protokoll](#page-60-0)

# <span id="page-2-0"></span>**LICENC**

A modelltől függően más licenc támogatott. A licenccel kapcsolatos további információkért látogasson el a www.lg.com weboldalra.

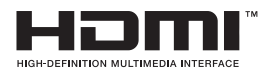

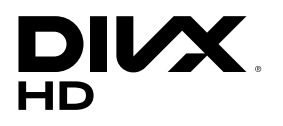

The terms HDMI and HDMI High-Definition Multimedia Interface, and the HDMI logo are trademarks or registered trademarks of HDMI Licensing LLC in the United States and other countries.

A DIVX VIDEO: A DivX® a DivX, LLC, a Rovi Corporation leányvállalata által létrehozott digitális videoformátum. Ez egy hivatalos DivX Certified® készülék, mely szigorú vizsgálatokon ment keresztül, és a vizsgálatok eredménye alapján alkalmas a DivX videók lejátszására. A divx.com honlapon további tájékoztatást kaphat, és a fájlokat DivX videóvá konvertáló szoftvereszközöket tölthet le.

A DIVX VIDEO-ON-DEMAND: A DivX Certified® tanúsítvánnyal rendelkező készüléket regisztrálni kell a megvásárolt DivX Video-on-Demand (VOD) filmek lejátszásához. A regisztrációs kód lekéréséhez nyissa meg a DivX VOD menüpontot a készülékbeállítás menüben. A regisztrációs folyamattal kapcsolatos további információkért látogasson el a vod.divx.com honlapra.

DivX Certified® tanúsítvánnyal rendelkező eszköz maximum HD 1080p felbontású DivX® videók, többek között prémium tartalmak lejátszására.

A DivX®, DivX Certified® és az ezekhez tartozó logók a Rovi Corporation vagy annak leányvállalatai védjegyei, használatuk licenchez kötött.

A termék a következő szabadalmak védelme alatt áll az Egyesült Államokban: 7,295,673; 7,460,668; 7,515,710; 7,519,274

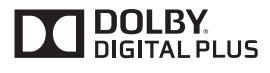

A gyártás a Dolby Laboratories licencengedélyével történt. A Dolby és dupla D szimbólum a Dolby Laboratories védjegyei.

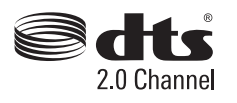

A DTS-szabadalmakkal kapcsolatban lásd: http://patents.dts.com. Gyártva a DTS Licensing Limited licencével. A DTS, az embléma, illetve a DTS és az embléma együttesen bejegyzett védjegyek, a DTS 2.0 Channel pedig a DTS, Inc. védjegye. © DTS, Inc. Minden jog fenntartva.

#### MEGJEGYZÉS

• A garancia nem terjed ki a túlságosan poros környezetben történő használat okozta károkra.

# <span id="page-3-0"></span>**ÖSSZESZERELÉS ÉS ELŐKÉSZÍTÉS**

## **Tartozékok**

A termék használata előtt kérjük, ellenőrizze, hogy minden tartozék megtalálható-e a dobozban. Ha valamelyik tartozék hiányzik, forduljon ahhoz a kereskedéshez, ahol a készüléket vásárolta. Az útmutatóban szereplő ábrák eltérhetnek a valódi terméktől és annak tartozékaitól.

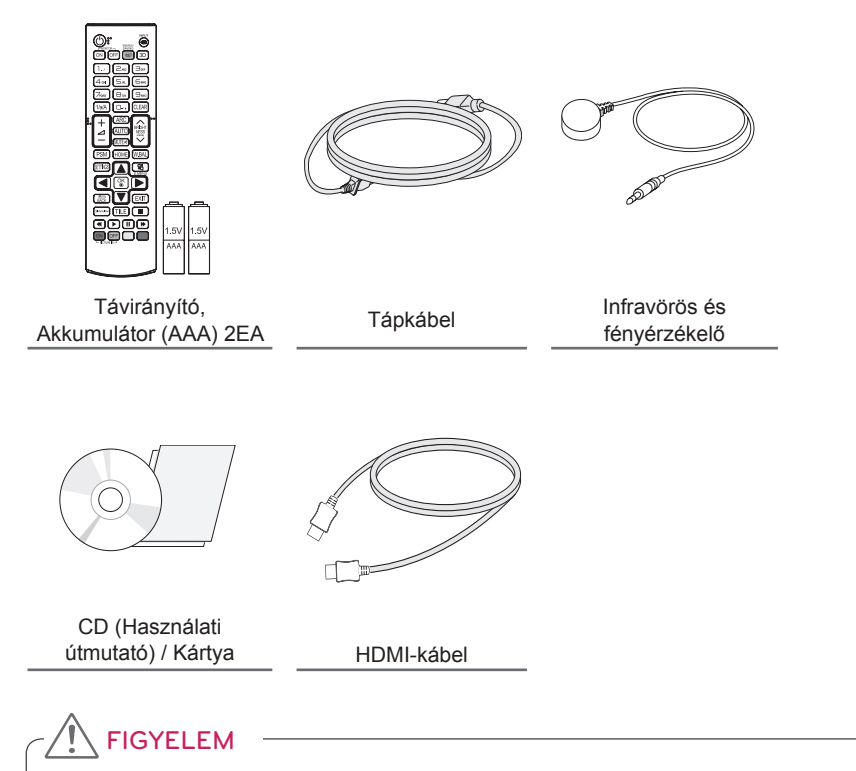

- A biztonság és a termék teljesítményének biztosításához mindig eredeti tartozékokat használjon.
- A garancia nem terjed ki a bizonytalan eredetű tartozékok használata által okozott károkra és sérülésekre.

- A termékkel együtt szállított tartozékok a típustól függően eltérőek lehetnek.
- A termékfunkciók továbbfejlesztése miatt az útmutatóban feltüntetett műszaki adatokban vagy a tartalomban – minden előzetes értesítés nélkül – változás következhet be.
- SuperSign szoftver és kézikönyv
	- Letöltés az LG Electronics weboldaláról.
	- Látogasson el az LG Electronics weboldalára (www.lgecommercial.com/supersign) és töltse le a készülék legújabb szoftverét.

## <span id="page-4-0"></span>**Opcionális tartozékok**

Az opcionális tartozékok a termék működésének tökéletesítése érdekében előzetes értesítés nélkül megváltozhatnak, és új tartozékok jelenhetnek meg. Az útmutatóban szereplő ábrák eltérhetnek a valódi terméktől és annak tartozékaitól.

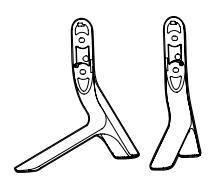

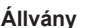

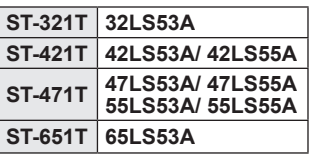

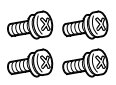

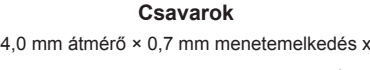

14 mm hossz (a rugós alátéttel együtt)

## **Állványkészlet**

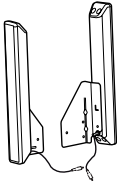

**Hangszórók SP-2100**

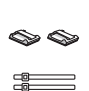

**Kábeltartók/ Kábelkötegelők**

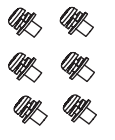

**Csavarok** 4,0 mm átmérő × 0,7 mm menetemelkedés × 8 mm hossz [rugós alátéttel együtt]

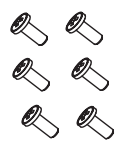

**Csavarok** 4,0 mm átmérő  $\times$  1.6 mm menetemelkedés × 10 mm hossz

## **Hangszórókészlet**

- Előfordulhat, hogy kábeltartó/kábelrögzítő egyes régiókban vagy bizonyos modellek esetében nem áll rendelkezésre.
- Az opcionális tartozékok csak bizonyos típusok esetében elérhetők. Ha szükséges, gondoskodjon külön beszerzésükről.

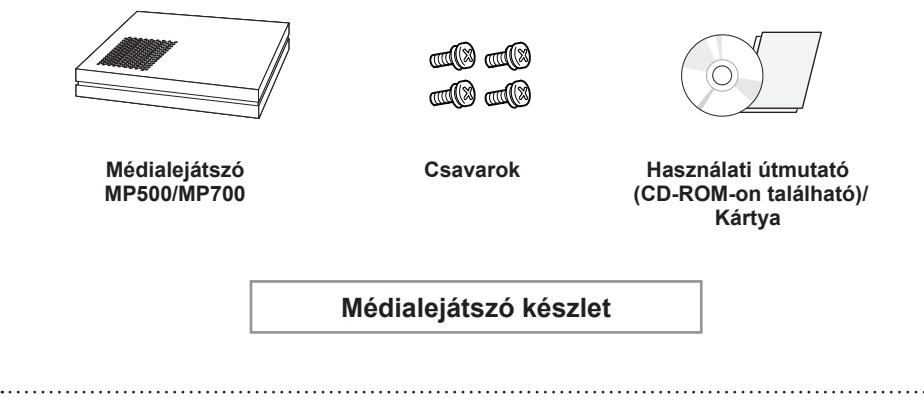

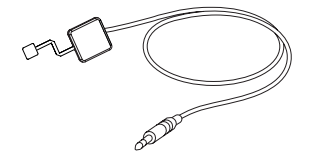

KT-SP0

#### **Képpontérzékelő készlet**

- Az opcionális tartozékok csak bizonyos típusok esetében elérhetők. Ha szükséges, gondoskodjon külön beszerzésükről.
- A képpontérzékelő külön kapható. További tartozékokat a helyi kereskedésben szerezhet be.

## <span id="page-6-0"></span>**A készülék részei és gombjai**

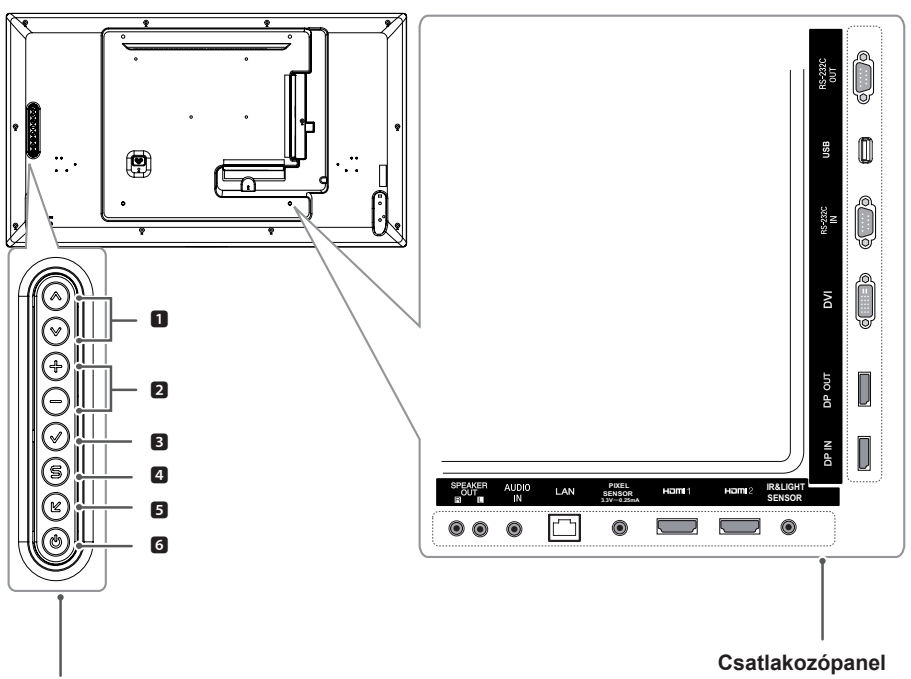

**Előlapgombok**

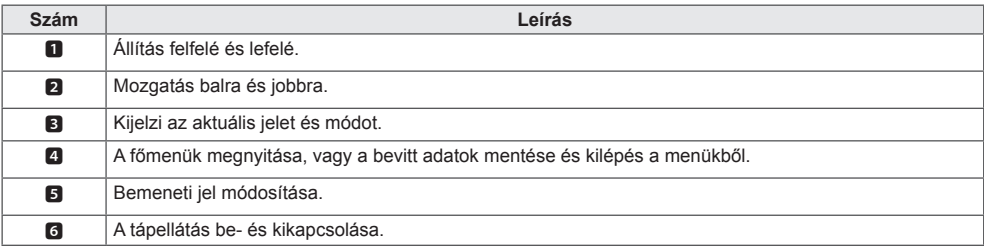

## <span id="page-7-0"></span>**Az állvány csatlakoztatása**

- Csak bizonyos típusokon.
- 1. Helyezzen egy puha ruhát az asztalra, és fektesse rá a készüléket a képernyővel lefelé.

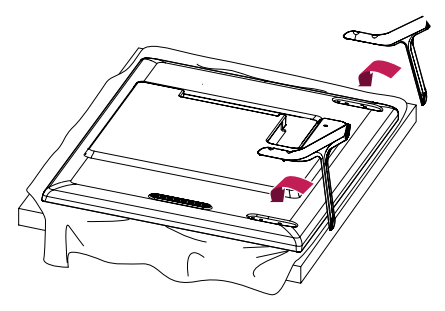

2. A csavarok használatával rögzítse az állványt a készülék hátuljára az alább látható módon.

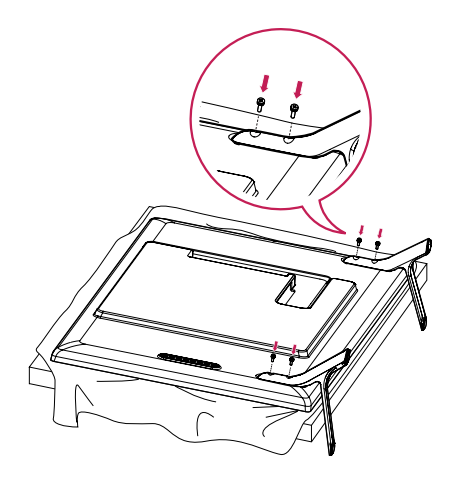

## <span id="page-8-0"></span>**A hangszórók csatlakoztatása**

- Csak bizonyos típusokon.
	- 32LS53A
- 

csatlakoztassa a jelbemeneti kábelt.

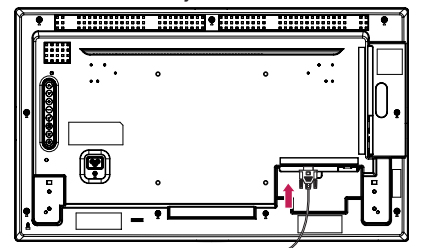

2. Csavarokkal rögzítse a hangszórót az alább látható módon. Győződjön meg róla, hogy a tápkábel le van választva a hálózatról, mielőtt csatlakoztatná azt.

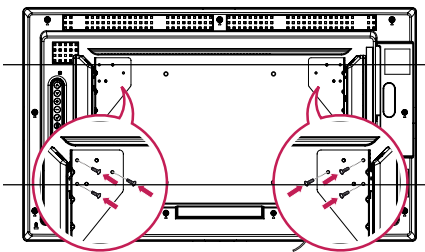

- 3. A hangszórók csatlakozóit a megfelelő polaritásra ügyelve kösse be. Használjon kábeltartókat és kábelkötegelőket a
	- hangszóró kábeleinek elrendezéséhez

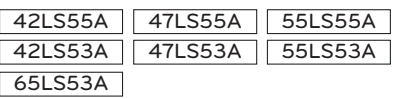

1. A hangszórók felszerelése előtt 1. A hangszórók felszerelése előtt előttegy a csatlakoztassa a jelbemeneti kábelt.

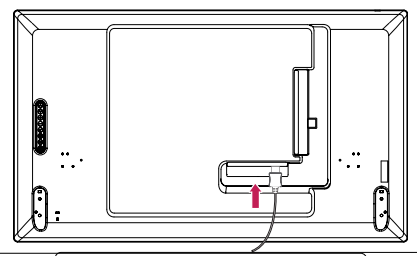

2. Csavarokkal rögzítse a hangszórót az alább látható módon. Győződjön meg róla, hogy a tápkábel le van választva a hálózatról, mielőtt csatlakoztatná azt.

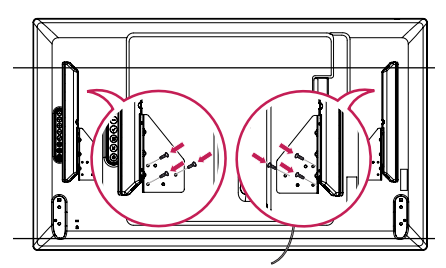

3. A hangszórók csatlakozóit a megfelelő polaritásra ügyelve kösse be. Használjon kábeltartókat és kábelkötegelőket a hangszóró kábeleinek elrendezéséhez.

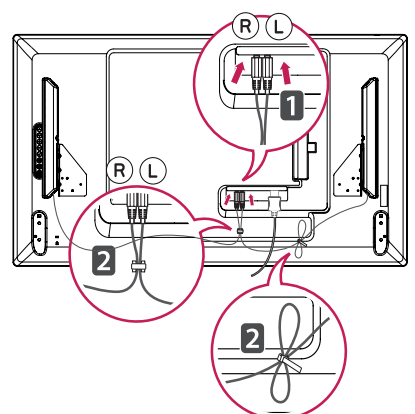

## <span id="page-9-0"></span>**Az infravörös és fényérzékelő csatlakoztatása**

A kábelnek a készülékhez való csatlakoztatásakor bekapcsol a távirányító jeleinek vételére szolgáló funkció. Az infravörös és fényérzékelő mágneses. Használathoz rögzítse azt a készülék elülső élére.

#### [Elülső oldal]

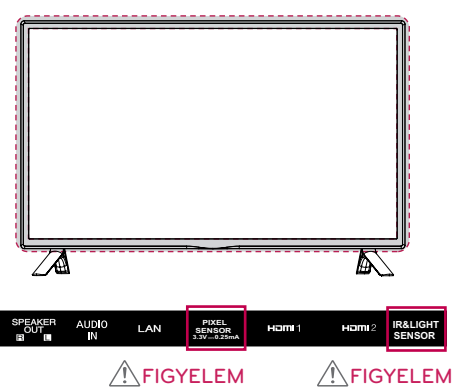

#### **A Kensington zár használata**

A Kensington biztonsági rendszer csatlakozója a monitort hátlapján található. A rendszer felszerelésével és használatával kapcsolatos további információkért tekintse meg a Kensington biztonsági rendszerhez mellékelt kézikönyvet, vagy látogasson el a http://www. kensington.com honlapra.

Csatlakoztassa a Kensington biztonsági rendszer kábelét a monitorhoz és az asztalhoz.

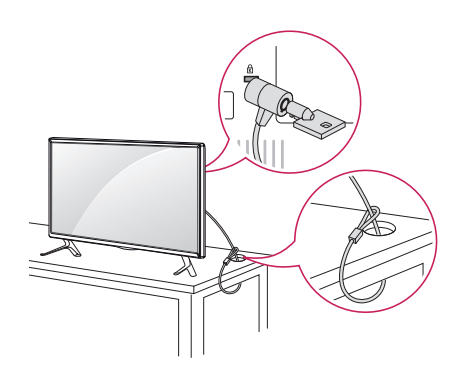

## **Álló elrendezés**

Amikor álló elrendezésben szereli fel a monitort, forgassa az el 90 fokkal az óramutató járásával megegyezően (a képernyővel szembe fordulva).

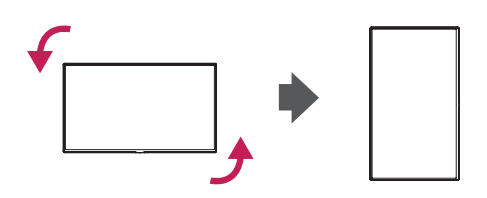

## MEGJEGYZÉS

• A Kensington biztonsági rendszer opcionális tartozék. Kiegészítő tartozékokat a legtöbb elektronikai szaküzletben beszerezhet.

## <span id="page-10-0"></span>**Falra történő felszerelés**

A megfelelő szellőzés biztosítása érdekében a monitort legalább 10 cm távolságra szerelje fel a faltól, és minden oldalon hagyjon legalább 10 cm szabad helyet. Részletes felszerelési útmutatásért forduljon a legközelebbi márkakereskedéshez. A döntött fali tartókonzol felszerelésével kapcsolatos tájékoztatás az útmutatóban található.

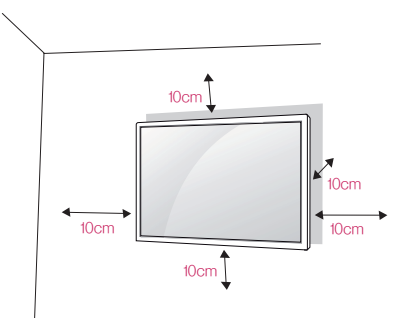

A monitor falra szereléséhez rögzítse a fali tartókonzolt (külön beszerezhető alkatrész) a monitor hátuljához.

Győződjön meg róla, hogy a fali tartókonzol biztonságosan van a monitorhoz és a falhoz rögzítve.

- 1. Csak a VESA-szabványnak megfelelő csavarokat és fali tartókonzolokat használion
- 2. A szabványban előírtnál hosszabb csavar sérülést okozhat a monitor belsejében.
- 3. A VESA szabványnak nem megfelelő csavar kárt tehet a termékben, a monitor pedig leeshet. Az LG Electronics nem vállal felelősséget a szabványostól eltérő csavarok használatából eredő balesetekért.
- 4. Használja az alábbi VESA-szabványt.
- 785 mm és annál több

 \*Rögzítőcsavarok: 6,0 mm (átmérő) × 1,0 mm (menetemelkedés) × 12 mm (hosszúság)

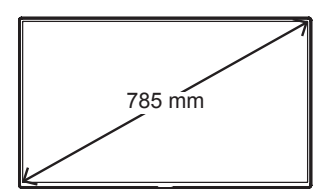

# FIGYELEM

- Az áramütés veszélyének elkerülése érdekében válassza le a tápkábelt, mielőtt a monitort elmozdítja vagy szereli.
- Ha a monitort a mennyezetre vagy ferde falra szereli, az leeshet, és személyi sérülést okozhat. Csak az LG által jóváhagyott fali konzolt használjon, és a felszereléshez kérje a helyi forgalmazó vagy más szakember segítségét.
- Ne húzza túl a csavarokat, mert azzal megsértheti a monitort, és a készülékre vonatkozó garancia érvénytelenné válhat.
- Csak a VESA-szabványnak megfelelő csavarokat és fali konzolokat használjon. A garancia nem terjed ki a nem rendeltetésszerű használat vagy nem megfelelő tartozék használata által okozott károkra és sérülésekre.

- A falikonzol-készlet tartalmazza a szerelési útmutatót és a szükséges alkatrészeket is.
- A fali tartókonzol opcionális tartozék. Kiegészítő tartozékokat a helyi termékforgalmazótól szerezhet be.
- A szükséges csavarok hossza az adott fali konzoltól függően különböző lehet. Ügyeljen rá, hogy megfelelő hosszúságú csavarokat használjon.
- További információkat a tartókonzolhoz mellékelt útmutatóban talál.

#### **A monitor falra rögzítése (opcionális)**

[Az eljárás a típustól függően eltérő lehet.]

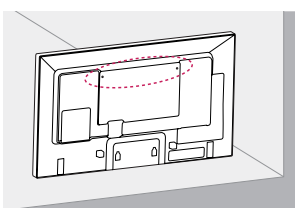

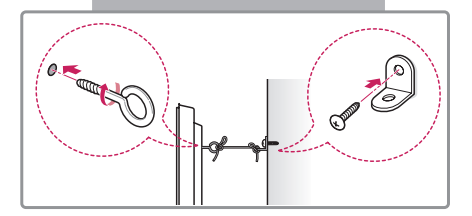

1. Helyezze a szemescsavarokat, vagy a konzolokat és csavarokat a monitor hátlapjára, majd húzza meg azokat.

- Ha a készülékben már találhatók csavarok a szemescsavarok helyén, először távolítsa el azokat.

- 2. A csavarokkal erősítse a falhoz a fali tartókonzolokat. Igazítsa egymáshoz a fali konzolt és a monitor hátulján található szemescsavarokat.
- 3. Erős zsinór segítségével kösse össze a szemescsavarokat és a fali tartókonzolokat. Tartsa a kötelet a sima felületre vízszintesen.

## FIGYELEM

• Gondoskodjon arról, hogy gyermekek ne másszanak fel a monitorra, illetve ne kapaszkodjanak bele.

## MEGJEGYZÉS

- A monitor biztonságos elhelyezése érdekében megfelelő méretű és teherbírású állványt vagy szekrényt használion.
- A konzolok, csavarok és zsinórok külön kaphatók. További tartozékokat a helyi kereskedésben szerezhet be.

# VIGYÁZAT

- Ha a monitor nem kellőképpen stabil helyre van elhelyezve, előfordulhat, hogy leesik onnan. Számos baleset és sérülés – ami főleg a gyerekeket érinti – könnyen elkerülhető az alábbi egyszerű óvintézkedések betartásával:
	- » A gyártó által ajánlott szekrényt vagy állványt használjon.
	- » Kizárólag olyan bútort használjon, amely biztonságosan képes megtartani a monitort.
	- » Ügyeljen rá, hogy a monitor ne lógjon le a bútorról.
	- » Ha a monitort magas bútorra helyezi (pl. szekrényre vagy könyvespolcra), akkor gondoskodjon a bútor és a monitor megfelelő rögzítéséről.
	- » Ne tegyen ruhát vagy más anyagokat a monitor és a bútor közé.
	- » Hívja fel a gyerekek figyelmét arra, hogy veszélyes felmászniuk a bútorra, hogy elérjék a monitort vagy a vezérlőket.

# <span id="page-12-0"></span>**TÁVIRÁNYÍTÓ**

A használati útmutatóban található leírások a távirányító gombjai alapján készültek. Kérjük, figyelmesen olvassa el az útmutatót, és annak megfelelően használja a monitort.

Az elemek behelyezéséhez nyissa ki az elemtartó fedelét, majd tegye be az elemeket (1,5 V AAA), ügyelve arra, hogy az elemek  $\left(\frac{1}{2}\right)$  és  $\left(\frac{1}{2}\right)$  pólusai a belül elhelyezett címkéknek megfelelően helyezkedjenek el, majd zárja be az elemtartó fedelét.

Az elemeket a behelyezéssel fordított sorrendben kell kivenni. Az ábrákon látható termék eltérhet a tényleges tartozékoktól.

FIGYELEM

- Ne használjon együtt régi és új elemeket, mert az károsíthatja a távirányítót.
- A távirányítót mindig a monitor érzékelője felé kell tartani.

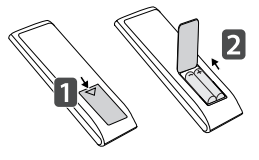

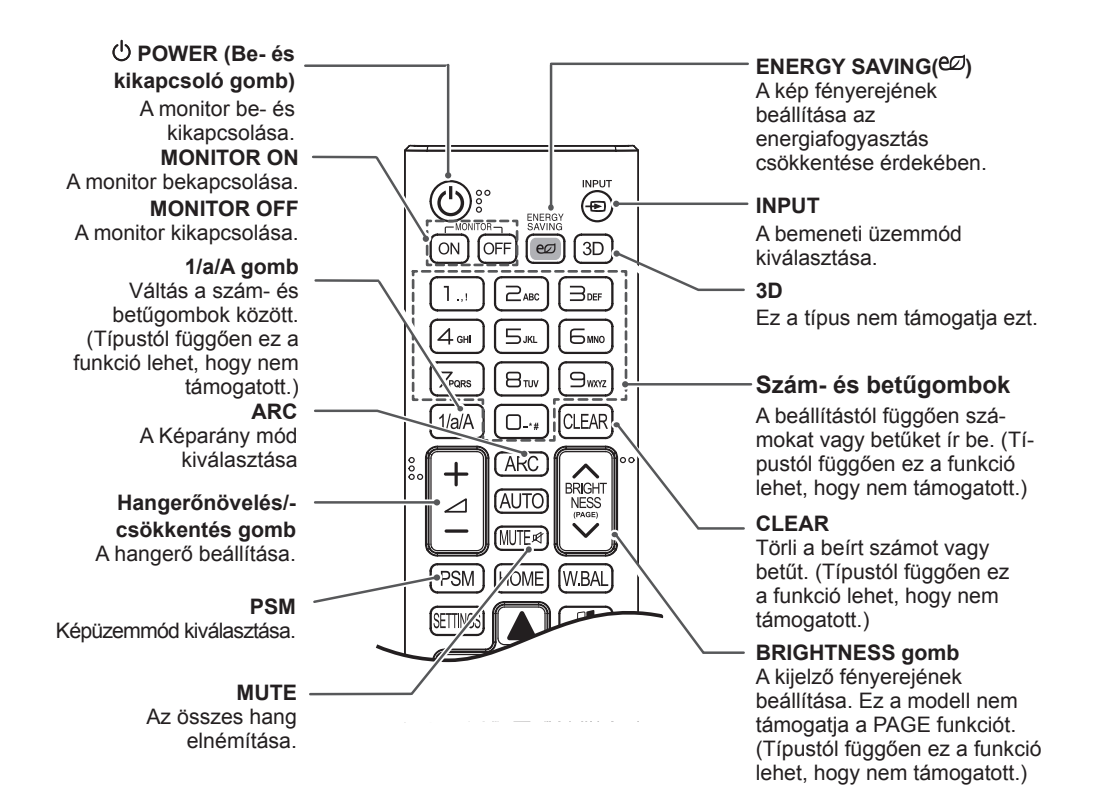

#### **HOME** Aktiválja az Indítót.

#### **SETTINGS**

A főmenük megnyitása vagy a bevitt adatok mentése, és kilépés a menükből.

#### **OK**

Menük vagy opciók kiválasztása, illetve a bevitt adatok jóváhagyása.

#### **BACK**

Lehetővé teszi a felhasználó számára, hogy egy lépést visszalépjen az interaktív felhasználói funkcióban.

#### *<u>isimeunk</u>*

Lehetővé teszi a különféle multimédia eszközök vezérlését; a lejátszás pedig a távirányító SimpLink menüjének használatával kényelmes és egyszerű. (Típustól függően ez a funkció lehet, hogy nem támogatott.)

#### **ID ON/OFF**

Ha a Picture ID (Képazonosító) száma egyezik a Set ID (Készülékazonosító) számmal, bármelyik kívánt monitor vezérelhető a többkijelzős formátumban.

#### **AUTO**

A kép helyzetének automatikus beállítása és a kép remegésének minimálisra csökkentése (csak RGB bemenet esetén érhető el). (Típustól függően ez a funkció lehet, hogy nem támogatott.)

#### **W.BAL**

BRIGH<br>NESS

**WBAI** 

**FXIT** 

**HOME** 

PSM

Ez a típus nem támogatja ezt.

#### **S.MENU**

SuperSign menü gombja (Típustól függően ez a funkció lehet, hogy nem támogatott.)

#### **Navigációs gombok**

Görgetés a menük és az opciók között.

#### **Exit**

Zárjon be minden OSD feladatot és alkalmazást.

#### **TILE**

Ez a típus nem támogatja ezt.

#### **USB menü vezérlőgombjai** A médialejátszás vezérlése.

# <span id="page-14-0"></span>**ESZKÖZÖK CSATLAKOZTATÁSA**

A monitorhoz különböző külső eszközöket csatlakoztathat. Változtassa meg a bemeneti módot, és válassza ki a csatlakoztatni kívánt külső eszközt.

A külső eszközök csatlakoztatásával kapcsolatos további tudnivalók az adott eszközhöz mellékelt útmutatóban találhatók.

## **Csatlakoztatás személyi számítógéphez**

Az ábrákon látható termék eltérhet a tényleges tartozékoktól. Nincs mindegyik kábel mellékelve.

A monitor támogatja a Plug & Play\* funkciót.

\* Plug & Play: olyan funkció, amely lehetővé teszi, hogy egy számítógép felismerje a felhasználó által csatlakoztatott eszközöket anélkül, hogy az eszközt konfigurálni kellene, illetve a bekapcsoláskor a felhasználónak azt kezelnie kellene.

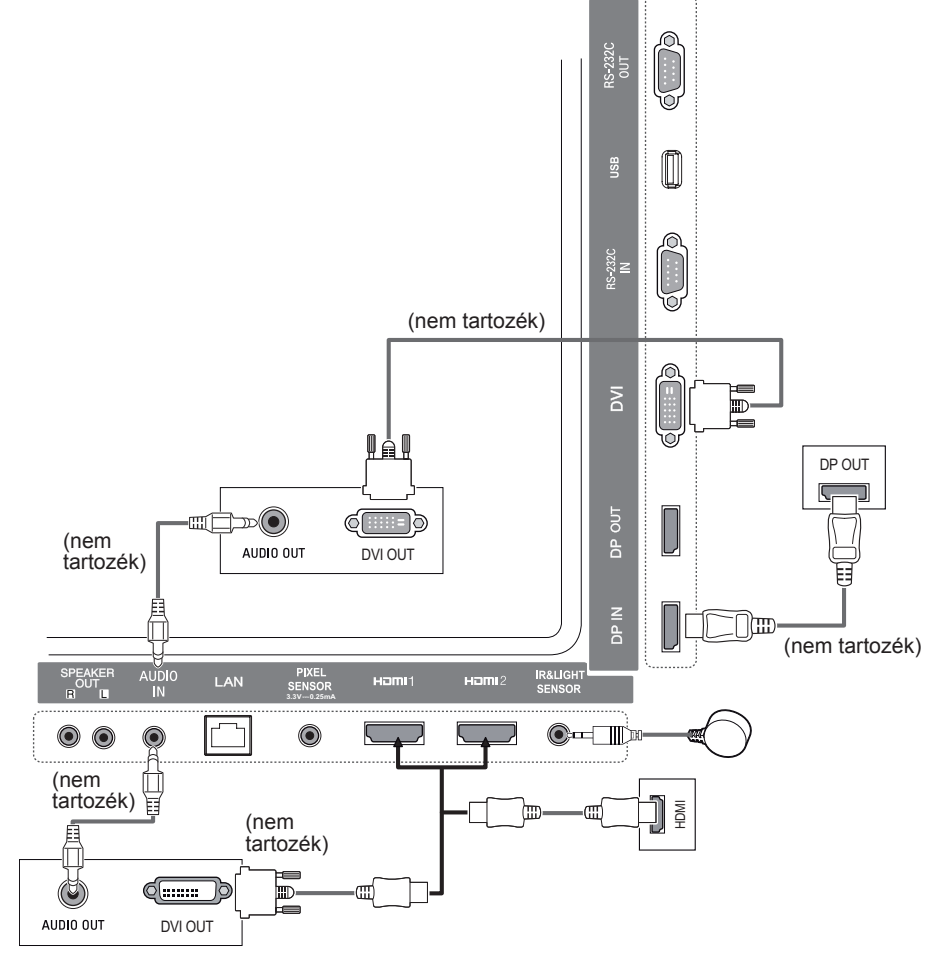

## MEGJEGYZÉS

- A legjobb képminőség érdekében a monitort HDMI csatlakozással javasolt használni.
- A termék szabványos műszaki adatainak megfelelő ferritmagos, árnyékolt interfészkábelt használjon, például DVI kábelt.
- A monitor hideg állapotban való bekapcsolásakor előfordulhat, hogy a képernyő vibrál. Ez a jelenség nem rendellenes.
- Néha piros, zöld vagy kék pöttyök jelenhetnek meg a képernyőn. Ez a jelenség nem rendellenes.
- High Speed HDMI™ kábelt használjon.
- Ha a hang nem hallható HDMI-módban, ellenőrizze a beállításokat a számítógépen. Egyes számítógépek esetében manuálisan kell átállítani az alapértelmezett hangkimenetet HDMI-re.
- A HDMI-PC mód használatához PC üzemmódba kell állítania a számítógépet/DTV-t.
- HDMI-PC módban kompatibilitási problémák léphetnek fel.
- Ellenőrizze, hogy lecsatlakoztatta-e a tápkábelt.

## • Csatlakoztassa a bemeneti jelkábelt, és rögzítse azt a csavarok meghúzásával. • Ne tartsa az ujját hosszan a képernyőn, mert az a képernyő átmeneti torzulását eredményezi. • Ne jelenítsen meg hosszú ideig állóképet a képernyőn, mert az a kép beégését eredményezheti. Ha lehetséges, alkalmazzon képernyővédőt. • A monitor közelében lévő vezeték nélküli kommunikációs eszköz hatással lehet a képre. **IGYELEM**

- Ha játékeszközt csatlakoztat a monitorhoz, használja az adott eszköz saját kábelét.
- Ajánlott az opcionális tartozékként elérhető hangszóró használata.
- High Speed HDMI™ kábelt használjon.
- A High Speed HDMI™ kábelek akár 1080p felbontású HD jel átvitelére is képesek.

## <span id="page-16-0"></span>**Külső eszköz csatlakoztatása**

Csatlakoztasson a monitorhoz HD-vevőt, DVD- vagy videomagnót, majd válassza ki a megfelelő bemeneti módot.

Az ábrákon látható termék eltérhet a tényleges tartozékoktól. Nincs mindegyik kábel mellékelve. A legjobb kép- és hangminőség érdekében a külső eszközöket HDMI kábel használatával javasolt csatlakoztatni.

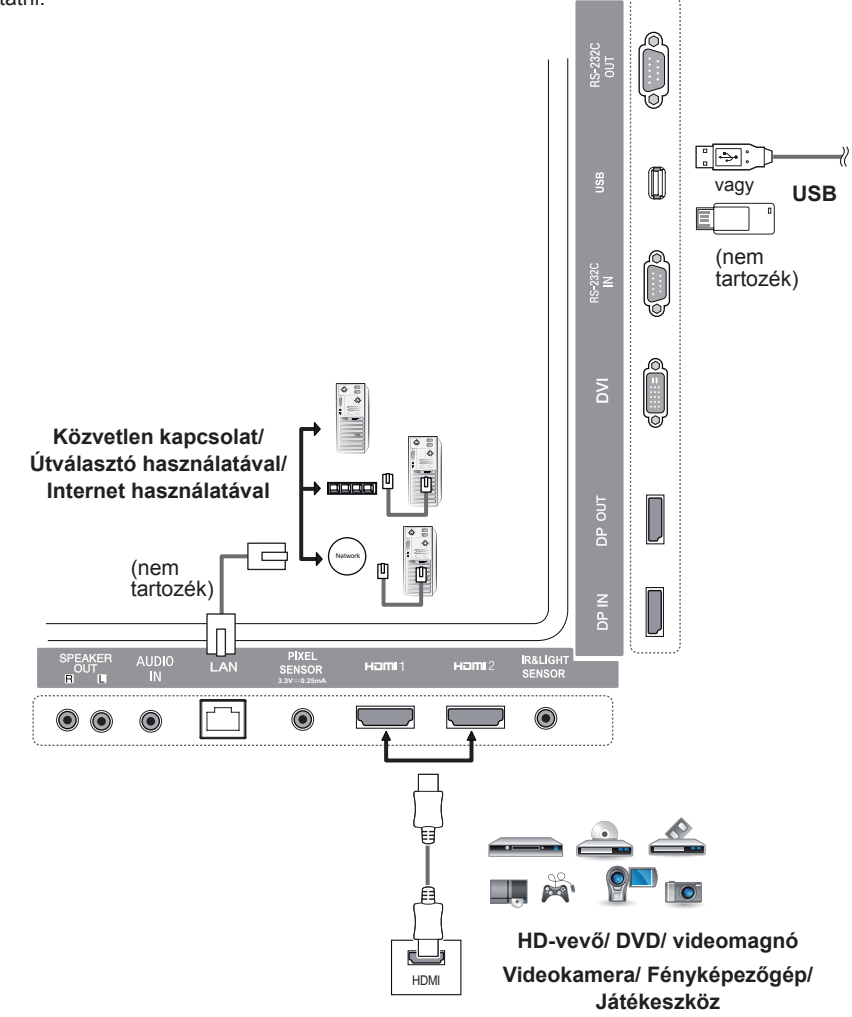

- Ha játékeszközt csatlakoztat a monitorhoz, használja az adott eszköz saját kábelét.
- Ajánlott az opcionális tartozékként elérhető hangszóró használata.
- High Speed HDMI™ kábelt használjon.
- A High Speed HDMI™ kábelek akár 1080p felbontású HD jel átvitelére is képesek.

## <span id="page-17-0"></span>**A bemeneti lista használata**

**Távirányító (HOME)** 

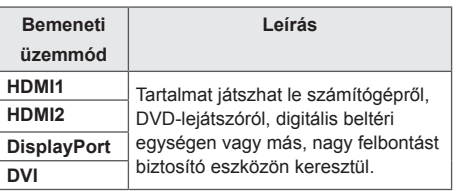

# **SZÓRAKOZÁS**

## **Saját média használata**

## **USB-tárolóeszközök csatlakoztatása**

Csatlakoztasson USB-tárolóeszközt (például USB flash memóriát vagy külső merevlemezt) a kijelzőhöz, majd használja a multimédia funkciókat.

Csatlakoztasson USB flash memóriát vagy USB memóriakártya-olvasót a képernyőhöz az alábbi ábra szerint.

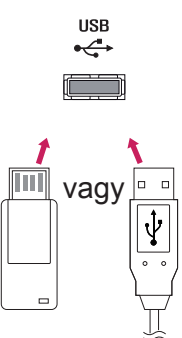

## FIGYELEM

- Ne kapcsolja ki a monitort, és ne távolítsa el az USB tárolóeszközt aktív **My Media (Saját média)** képernyő esetén. Ez adatvesztést vagy az USB tárolóeszköz meghibásodását okozhatja.
- Készítsen rendszeresen biztonsági másolatot az USB-tárolóeszközre mentett fájlokról, mivel a fájlok elveszhetnek vagy megsérülhetnek, és előfordulhat, hogy erre nem vonatkozik a garancia.

#### **Tippek USB-tárolóeszközök használatához**

- A készülék csak USB-tárolóeszközöket ismer fel.
- Az USB-s eszközök USB-s elosztókon keresztül nem működnek hatékonyan.
- Előfordulhat, hogy a készülék nem ismeri fel az automatikus felismerésre programozott USBtárolóeszközt.
- Előfordulhat, hogy a készülék nem ismeri fel a saját illesztőprogramot alkalmazó USB-tárolóeszközt.
- Az USB-tárolóeszköz felismerési sebessége az eszköztől függően változhat.
- A csatlakoztatott eszköz működése közben ne húzza ki az USB-tárolóeszközt, és ne kapcsolja ki a képernyőt. Ha az USB-tárolóeszközt hirtelen lecsatlakoztatják, az eszköz vagy az eszközön tárolt fájlok megsérülhetnek.
- Ne csatlakoztasson számítógépen való működéshez átalakított USB-tárolóeszközt. Az ilyen eszközök a monitor hibás működését okozhatják, illetve előfordulhat, hogy ezek tartalma nem játszható le. Csak olyan USB-tárolóeszközt használjon, amely szabványos zene-, kép- vagy videofájlokat tartalmaz.
- Lehetséges, hogy a Windows rendszerben nem használható programmal formázott USBtárolóeszközöket a készülék nem ismeri fel.
- A (több mint 0,5 A értékű) külső tápellátást igénylő USB-tárolóeszközöket tápegységre kell csatlakoztatni. Ellenkező esetben előfordulhat, hogy a készülék nem ismeri fel az eszközt.
- Kérjük, hogy az USB-tárolóeszközt az eszköz gyártója által biztosított kábellel csatlakoztassa.
- Előfordulhat, hogy egyes USB-tárolóeszközök használata nem zökkenőmentes.
- Az USB-tárolóeszközök fájlrendszere hasonló a Windows XP-hez, a fájlnevek legfeljebb 100 angol karakter hosszúságúak lehetnek.
- A fontos fájlokról rendszeresen készítsen biztonsági másolatot, mert előfordulhat, hogy az USBtárolóeszközön tárolt adatok megsérülnek. Az adatok elvesztéséből származó károkért nem vállalunk felelősséget.
- Ha az USB-merevlemez nem kap külső tápellátást, akkor előfordulhat, hogy a készülék nem észleli az USB-eszközt. A készülék felismerésének biztosítása érdekében csatlakoztasson külső tápegységet.

- Külső tápellátásként használjon hálózati adaptert. Az LG nem biztosít USB-kábelt a külső tápellátás biztosításához.

- Ha az USB-tárolóeszköz több partícióra van osztva, vagy ha több bemenetű USB-kártyaolvasót használ, akkor legfeljebb négy partíció vagy USB-tárolóeszköz használható.
- Ha az USB-tárolóeszköz többféle kártya olvasására alkalmas USB-kártyaolvasóhoz van csatlakoztatva, akkor lehetséges, hogy az azon tárolt adatok nem ismerhetők fel.
- Ha az USB-tárolóeszköz nem működik megfelelően, húzza ki, majd csatlakoztassa ismét.
- A felismerés sebessége eszköztől függően változhat.
- Ha az USB-tárolóeszközt készenléti állapotban csatlakoztatja, a képernyő bekapcsolásakor egyes merevlemezek automatikusan betöltődnek.
- USB külső merevlemez használata esetén a javasolt kapacitás legfeljebb 1 TB, USB memóriaegység esetén pedig legfeljebb 32 GB.
- Előfordulhat, hogy az ajánlottnál nagyobb kapacitású tárolóeszközök nem működnek megfelelően.
- Ha az "Energiatakarékos" funkcióval rendelkező külső USB merevlemez-meghajtó nem működik, a megfelelő működéshez próbálja ki-, majd ismét bekapcsolni a merevlemez-meghajtót.
- Az USB 2.0 verziónál korábbi USB-tárolóeszközök is támogatottak, de lehetséges, hogy azok a Videók részben nem működnek megfelelően.
- A rendszer egy mappán belül maximum 999 almappát vagy fájlt ismer fel.

19

**SZÓRAKOZÁS**

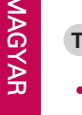

## <span id="page-19-0"></span>**A Saját média által támogatott fájlok**

#### **Támogatott külső feliratformátum**

• \*.smi, \*.srt, \*.sub (MicroDVD, SubViewer 1.0/2.0), \*.ass, \*.ssa, \*.txt (TMPlayer), \*.psb (PowerDivX)

**Play Selection (Kiválasztott lejátszása) használatához**

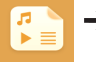

Távirányító (HOME) → **Jakob Hotos (Fényképek)/ Videos (Videók)/ Music (Zene)** →

• **Play Selection (Kiválasztott lejátszása):** lejátssza a kiválasztott tartalmat.

**A Device Selection (Eszközválasztás) beállításához**

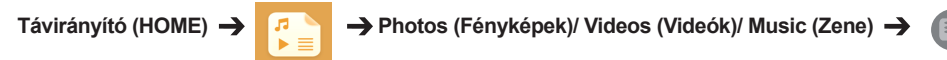

• **Device Selection (Eszközválasztás)**: tartalmat importál a kiválasztott eszközről.

#### **Támogatott belső feliratformátum**

• FULL HD videó

1920 X 1080: XSUB (támogatja a DivX6 kodekkel generált belső feliratokat)

#### **Támogatott videokodek**

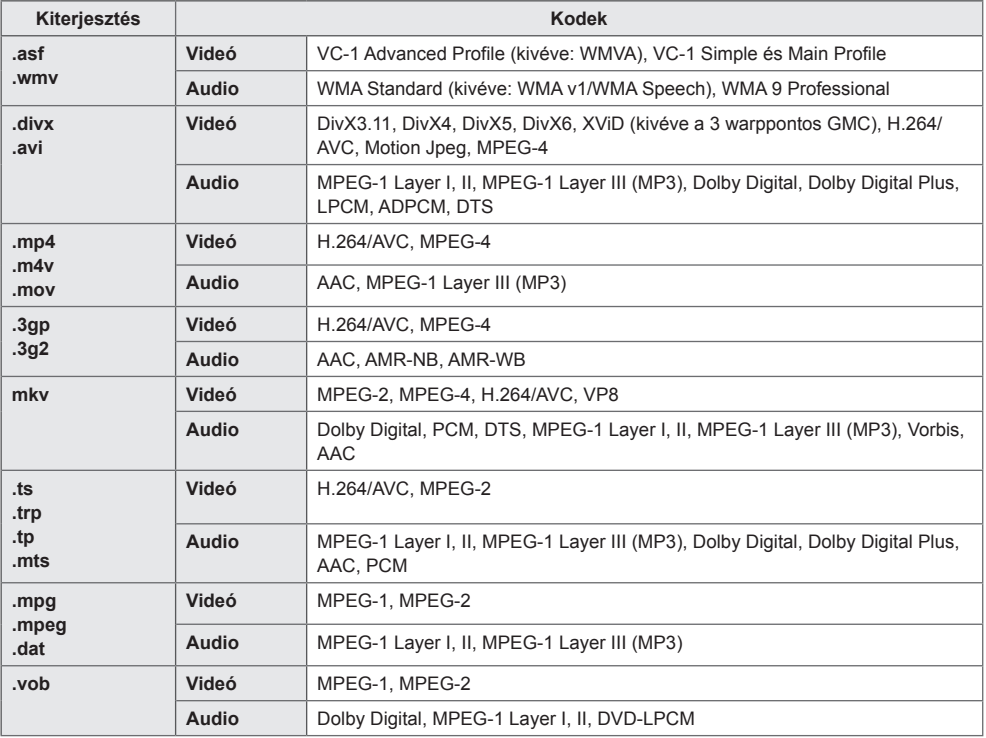

#### **Támogatott hangfájl**

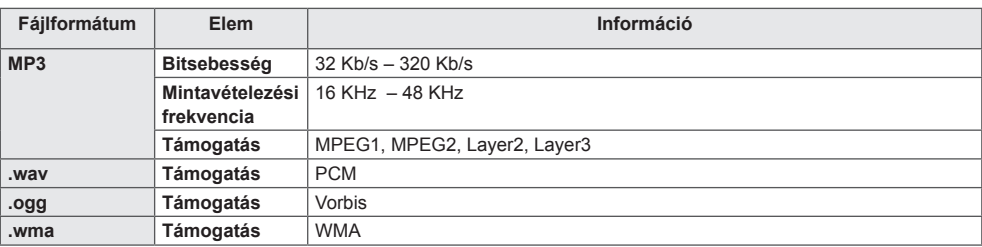

#### **Támogatott fényképfájl**

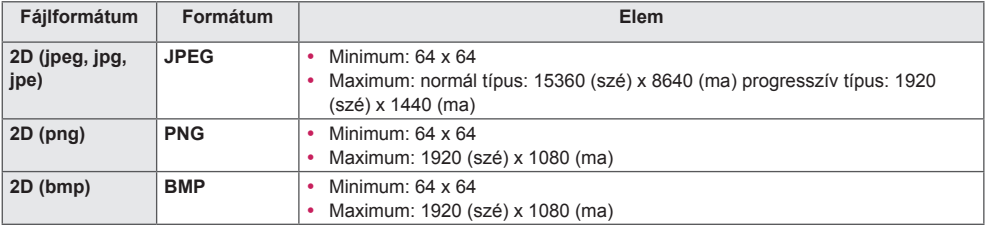

23 **SZÓRAKOZÁS**

## <span id="page-22-0"></span>**Videolejátszás**

Videofájlok lejátszása a képernyőn.Az összes elmentett videofájl megjelenik a kijelzőn.

#### **Videofájlok képernyőn való lejátszásához,**

Távirányító (HOME)  $\rightarrow$  **T**  $\rightarrow$  **V**ideos (Videók)

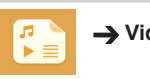

#### **Tippek videofájlok lejátszásához**

- Előfordulhat, hogy a felhasználók által készített feliratok némelyike nem jelenik meg megfelelően.
- A filmfeliratokban bizonyos speciális karakterek nem jelennek meg helyesen.
- A filmfeliratokban a HTML-címkék használata nem támogatott.
- A támogatott nyelvektől eltérő nyelvű filmfeliratok használata nem lehetséges.
- A hang nyelvének megváltoztatásakor előfordulhat, hogy a képernyőn is látható az átállás (leállás, gyorsabb lejátszás stb.).
- Előfordulhat, hogy a sérült videofájlok nem játszhatók le megfelelően, vagy esetükben bizonyos lejátszási funkciók nem használhatók.
- Egyes kódolóprogramokkal létrehozott videofájlok nem játszhatók le megfelelően.
- Ha a rögzített fájl hang- és képszerkezete nem váltott soros, akkor sem a video-, sem az audiojel nem jelenik meg a kimeneten.
- A maximális támogatott HD videofelbontás a jelszakasztól függően 1920 x 1080 @ 25/30P vagy 1280 x 720 @ 50/60P.
- A jelszakasztól függően az 1920 X 1080 @ 25/30P vagy 1280 x 720 @ 50/60P felbontásúnál nagyobb felbontású videók nem játszhatók le.
- A megadottól eltérő típusú és formátumú videofájlokat a készülék nem minden esetben képes megfelelően lejátszani.
- A lejátszható videofájlok maximális bitsebessége 20 Mb/s. (Motion JPEG: csak 10 Mb/s)
- A 4.1-es vagy újabb verziójú kódolással készült fájlok folyamatos lejátszása a H.264/AVC-ben nem garantálható.
- A 30 GB-ot meghaladó méretű fájlok nem támogatottak.
- A DivX videofájlnak és feliratfájljának ugyanabban a mappában kell lennie.
- A feliratok megjelenítéséhez a feliratfájl és a videofájl nevének meg kell egyeznie.
- Előfordulhat, hogy nagy sebességű adatátvitelt nem támogató USB-kapcsolat használata esetén a videolejátszás nem működik megfelelően.
- Előfordulhat, hogy a GMC (Global Motion Compensation) kódolású fájlokat nem lehet lejátszani.

## MEGJEGYZÉS

- A **Videos (Videók)** értékeinek módosítása nincs hatással a **Photos (Fényképek)** és **Music (Zene)** lehetőségre. Ugyanígy értékeit nem befolyásolják a **Photos (Fényképek)** vagy **Music (Zene)** lehetőségnél módosított értékek.
- A **Photos (Fényképek)** és **Music (Zene)** értékeinek módosítása hatással van egymásra.
- Egy videofájl megállítását követő újraindításkor annak lejátszása a megállítás pontjától folytatható.

- Egy feliratfájlon belül maximum 10 000 szinkronblokk támogatott.
- Videó lejátszása közben a képméret az **ARC** gombbal állítható be.
- A koreai felirat csak koreai OSD Menu (Képernyőmenü) esetén támogatott.
- A feliratfájlok nyelvétől függően a kódoldal opciói esetleg nem működnek.
- Válassza ki a feliratfájloknak megfelelő kódoldalt.

## <span id="page-24-0"></span>**Fényképek megtekintése**

A képernyőn megjelenített képek modelltől függően különbözhetnek.

**Képfájlok megtekintése** 

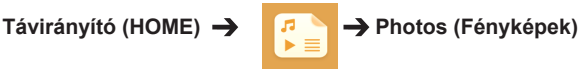

## **Zenehallgatás**

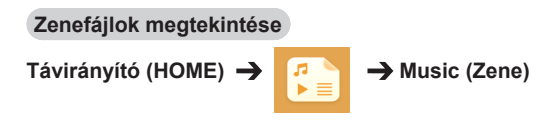

- A nem támogatott kiterjesztéssel rendelkező fájlok nem jelennek meg.
- Ha érvénytelen egy fájl, egy sérült kép és az "unrecognizable file" (nem felismerhető fájl) jelenik meg.
- A sérült zenei fájlok 00:00 értékként jelennek meg, és nem játszhatók le.
- A szerzői jogvédelem alatt álló, fizetős szolgáltatásból letöltött zenefájlok nem játszhatók le, és a lejátszáskor nem megfelelő információk jelenhetnek meg.
- Ebben az üzemmódban a távirányító LEJÁTSZÁS ( $\Box$ ), Szünet ( $\Box$ ),  $\Box$ ),  $\Box$ ),  $\Box$ ) qombjait is használhatia.
- A következő zeneszám kiválasztásához használja a  $\rightarrow$  gombot, az előző zeneszám kijelöléséhez  $pediq a \rightarrow q o$  and gombot.
- Ha a szám lejátszásának elindítását követő 5 másodpercen belül nyomia meg a  $\bigcirc$  gombot, akkor visszatérhet az előző számra; ha a gombot 5 másodperc eltelte után nyomja meg, akkor a szám elejére ugorhat.

## <span id="page-25-0"></span>**Beállítások**

DRM-védelemmel ellátott DivX video lejátszásához regisztrálni kell a terméket.

**A megvásárolt vagy kölcsönzött DivX ® VOD tartalom regisztrálása vagy a regisztráció visszavonása** 

Távirányító (HOME) → **Fallach → Settings (Beállítások) → DivX ® VOD** 

A megvásárolt vagy kölcsönzött DivX® VOD tartalmak lejátszásához először regisztrálnia kell a www. divx.com/vod weboldalon a készülék 10 számjegyű DivX regisztrációs kódjának megadásával.

- **Registration (Regisztrálás)**: a kijelző regisztrálási kódjának megtekintése.
- **Deregistration (Regisztrálás visszavonása)**: a regisztráció visszavonása.

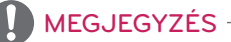

- A regisztrációs kód ellenőrzése közben előfordulhat, hogy néhány gomb nem működik.
- Ha egy másik készülék DivX regisztrációs kódját használja, nem tudja lejátszani a kölcsönzött vagy megvásárolt DivX-fájlokat. Csak a készülékhez társított DivX regisztrációs kódot használja.
- A nem a szabványos DivX-kodekkel konvertált video- és audiofájlok megsérülhetnek, illetve előfordulhat, hogy a készülék nem játssza le azokat.
- A DivX VOD-kód segítségével akár 6 készüléket is aktiválhat egyazon fiók alatt.
- A regisztrálás visszavonása után a DivX® VOD tartalmak megtekintéséhez ismét regisztrálnia kell a készüléket.

## <span id="page-26-0"></span>**SuperSign tartalom**

Tárolt fájlok lejátszása a SuperSign szerkesztő Exportálás opciójával.

#### **A tárolt fájlok lejátszása az Export (Exportálás) lehetőséggel**

**Távirányító (HOME)** 

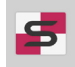

Csak a SuperSign Manager által elosztott tartalmak jelennek meg és választhatók ki.

## MEGJEGYZÉS

• Ha az USB-tárolóeszközön megtalálható az AutoPlay mappa, a készülék az USBeszköz és a monitor csatlakoztatását követően automatikusan lejátssza a tárolóeszközön tárolt, támogatott formátumú fájlokat.

## **Information**

#### **A Signage alapadatainak megtekintése**

**Távirányító (HOME)** 

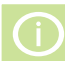

Megtekintheti a Signage alapvető információit.

Lehetőség van továbbá **Smart Energy Saving** Mode **(Intelligens energiatakarékos üzemmód)** beállításra váltani, vagy beállítani a **Fail Over (Feladatfelvétel)** funkció beállításait. (Csak akkor lehet átváltani **Smart Energy Saving** Mode **(Intelligens energiatakarékos üzemmód)** beállításra, ha az **Energy Saving** Mode **(Energiatakarékos üzemmód)** beállítása Off (Ki).)

## **File Manager**

Lehetőség van fájlok áthelyezésére, másolására és törlésére.

#### **Fájlok áthelyezése, másolása és törlése**

**Távirányító (HOME)** 

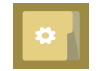

- Lehetőség van fájlok és mappák áthelyezésére és másolására a belső memóriából külső memóriára.
- Lehetőség van fájlok és mappák áthelyezésére és másolására külső memóriából a belső memóriára.
- Lehetőség van fájlok és mappák törlésére a belső és külső memóriáról.

## MEGJEGYZÉS

• Az alkalmazás fájlok kezelésére szolgál, így médiafájlok lejátszására nem alkalmas. Médiafájlok lejátszásához használja a **My Media (Saját média)** alkalmazást.

## <span id="page-27-0"></span>**Képazonosító beállításai**

**Képazonosító** funkcióval megváltoztathatja egy adott vevőkészülék (kijelző) beállításait egy, multi-vision kompatibilis infravörös vevőegységgel. A kommunikáció egy infravörös vevőegységgel rendelkező készülék és más, RS232C kábeleket használó készülékek között lehetséges. Minden készülék saját **Set ID-vel (Készülékazonosító) rendelkezik**. Ha a távirányítóval rendel hozzá **Picture ID**-t **(Képazonosító)**, csak az azonos **Picture ID**-vel **(Képazonosító)** és **Set ID**-vel **(Készülékazonosító)** rendelkező kijelzőket tudja távirányítani.

1. Rendeljen **Készülékazonosító** értéket a telepített monitorokhoz az alábbi módon.

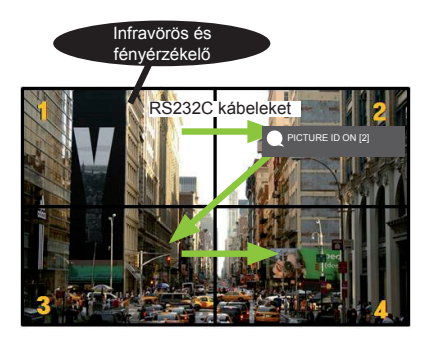

2. **PICTURE ID (Képazonosító)**  hozzárendeléséhez nyomja meg a távirányítón a piros **ON** gombot.

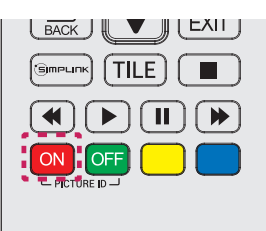

- 3. Rendelje hozzá a **Készülékazonosító** a kívánt választáshoz.
- A **Picture ID**-től **(Képazonosító)** eltérő **Set ID**-jű **(Készülékazonosító)** készülék nem vezérelhető infravörös jelekkel.

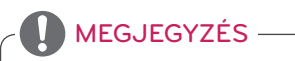

- Ha a **Képazonosító** 2-re van állítva, csak a 2-es **Set ID**-jű **(Készülékazonosító)** készülék vezérelhető az infravörös jelekkel.
- A **PICTURE ID**-nél **(KÉPAZONOSÍTÓ)** a zöld **OFF** gomb megnyomásával minden monitor **Picture ID**-ját **(Képazonosító)** kikapcsolja. Ha ezután a távirányító bármely gombját megnyomja, **Set ID**-től (Készülékazonosító) függetlenül az összes monitor vezérelhető az infravörös jelekkel.
- Ha a **PICTURE ID (KÉPAZONOSÍTÓ)** opció be van **ON (kapcsolva)**, akkor csak 1-gyel lehet növelni a **képazonosítót**. Az érték nem csökkenthető.

# <span id="page-28-0"></span>**Felhasználói beállítások**

## **Főmenü beállításai**

## **Gyors beállítások**

A gyakran használt beállítási menük konfigurálása.

#### **A monitor automatikus be- és kikapcsolása**

Távirányító (SETTINGS) → Quick (Gyors) → On Timer (Bekapcsolási időzítő)/Off Timer **(Kikapcsolási időzítő)**

Beállítható az On/Off Timer (Be-/kikapcsolási időzítő) a monitorhoz. Ha nem kívánja az **On/Off Timer (Be-/kikapcsolási időzítő)** beállítását megadni**,** a Repeat (Ismétlés) lehetőségénél válassza az **Off (Ki)**  elemet.

#### **A háttérvilágítás és a kontraszt automatikus állítása**

**Távirányító (SETTINGS) Quick (Gyors) Smart Energy Saving (Intelligens energiatakarékos üzemmód)**

A monitor a kép fényereje alapján automatikusan módosítja a fényerőt az energiatakarékosság érdekében.

- **Off (Ki)**: A **Smart Energy Saving (Intelligens energiatakarékos üzemmód)** funkció kikapcsolása.
- **On (Be)**: A **Smart Energy Saving (Intelligens energiatakarékos üzemmód)** funkció bekapcsolása.

## <span id="page-29-0"></span>**Képbeállítások**

#### **A Picture Mode (Képüzemmód) kiválasztása**

#### **Távirányító (SETTINGS) Picture (Kép) Picture Mode (Képüzemmód)**

Válassza ki a videó típusának leginkább megfelelő képüzemmódot.

- **Vivid (Élénk)**: A videokép beállítása a kiskereskedelmi környezetnek megfelelően a **contrast** (**kontraszt)**, a **brightness** (**fényerő)** és a **sharpness** (**képélesség)** beállítások módosításával.
- **Standard (Normál)**: normál környezethez állítja be a videó képét.
- **APS** : a képernyő fényerejének állításával csökkenti az energiafelhasználást.
- **Cinema (Mozi)**: mozifilmek megtekintéséhez optimalizálja a videó képét.
- **Sports:** sportközvetítések megtekintéséhez optimalizálja a videó képét. Még az olyan gyors események is tisztán jelennek meg a képernyőn, mint egy labda elrúgása vagy eldobása.
- **Game (Játék)**: videojátékok játszásához optimalizálja a videó képét.
- **Expert 1/Expert 2 (Haladó 1/Haladó 2)**: lehetővé teszi a szakemberek vagy a kiváló minőségű
	- képeket igénylő felhasználók számra, hogy a legjobb képminőség eléréséhez manuálisan állítsák be a képet. Ez az ISF tanúsítvánnyal rendelkező képhangoló szakembereknek készült beállítási menü. (ISF logó csak az ISF tanúsítvánnyal rendelkező monitorokon szerepelhet.)

- A bemeneti jeltől függően változhatnak a rendelkezésre álló **Picture Mode (képüzemmódok)**.
- A **Expert (Haladó)** mód segítségével a képminőséghez értő szakemberek adott kép segítségével elvégezhetik a kép minőségének finomhangolását. Ez azonban nem feltétlenül adja a legjobb eredményt egy normál kép esetében.

#### **A képüzemmód finomhangolása**

#### **Távirányító (SETTINGS) Picture (Kép) Picture Adjust (Képbeállítás)**

- **Backlight (Háttérfény)**: A képernyő fényerejének beállítása az LCD-háttérfény szabályozásával. Minél közelebb van az érték 100-hoz, annál világosabb a kép.
- **Contrast (Kontraszt)**: a kép világos és sötét területei közötti különbséget állítja be. Minél közelebb van az érték 100-hoz, annál nagyobb a különbség.
- **Brightness (Fényerő)**: A teljes képernyő fényerejének beállítása. Minél közelebb van az érték 100 hoz, annál világosabb a kép.
- **Sharpness (Élesség)**: a tárgyak széleinek élességét állítja be. Minél közelebb van az érték 50-hez, a szélek annál tisztábbá és élesebbé válnak.
- **H Sharpness (Vízszintes élesség)**: vízszintes nézőpontból állítja be a képernyő kontrasztos éleinek élességét.
- **V Sharpness (Függőleges élesség)**: függőleges nézőpontból állítja be a képernyő kontrasztos éleinek élességét.
- **Color (Szín)**: lágyítja vagy mélyíti a képernyő színárnyalatait. Minél közelebb van az érték 100-hoz, annál mélyebbé válnak a színek.
- **Tint (Színezet)**: A képernyő színegyensúlyának beállítása a piros és a zöld szín között. Minél közelebb van az érték a Red (Piros) 50-hez, annál mélyebbé válik a piros szín, és minél közelebb van az érték a Green (Zöld) 50-hez, annál mélyebbé válik a zöld szín.
- **Color Temperature (Színhőmérséklet)**: úgy állítja be a képernyő színezetét, hogy az meleg vagy hideg érzetet keltsen.
- **Advanced Control/Expert Control (Speciális vezérlés/Haladó vezérlés)**: testreszabja a speciális lehetőségeket.

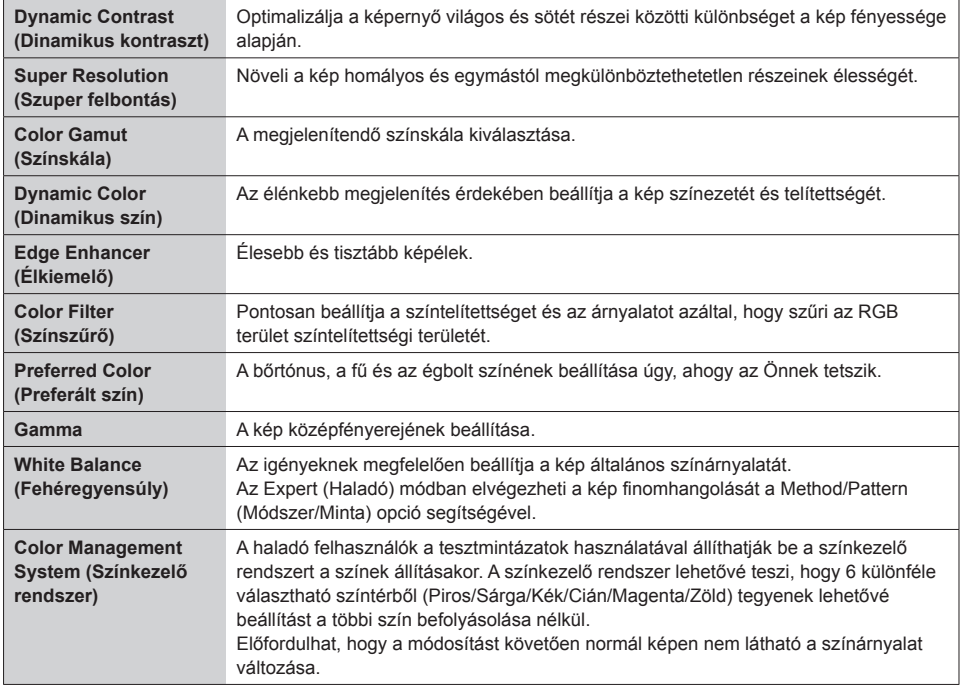

• **Picture Options** (Képopciók): testreszabja a kép opcióit.

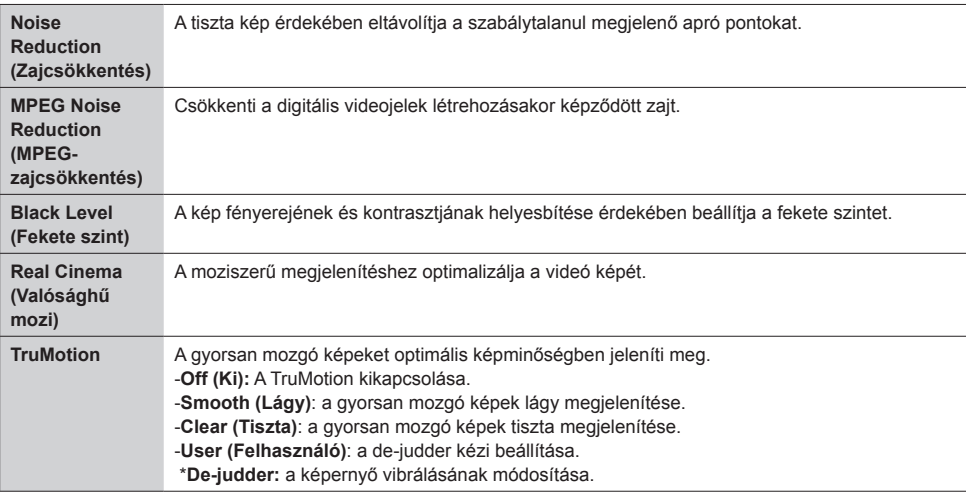

### MEGJEGYZÉS

• A speciális beállítások csak a **User (Felhasználó)** üzemmódban módosíthatók.

• **Reset (Visszaállítás)**: a képbeállítások visszaállítása.

#### **A képarány beállítása**

#### **Távirányító (SETTINGS) Picture (Kép) Aspect Ratio (Képarány)**

A kép optimális méretben történő megtekintése érdekében módosítja a képarányt.

- **16:9:** 16:9-es képaránnyal jeleníti meg a képet.
- **Just Scan (Levágás nélkül)**: a képet eredeti méretben, a szélek levágása nélkül jeleníti meg.

Az Original (Eredeti) a HDMI (720p vagy magasabb) üzemmódban érhető el.

- **Set By Program**: A képarány automatikus módosítása 4:3-ra vagy 16:9-re, a bemeneti videojeltől függően.
- **4:3:** 4:3-as képaránnyal jeleníti meg a képet.
- **Zoom (Nagyítás)**: a kép méretét úgy növeli meg, hogy az teljes szélességében kitöltse a képernyőt. Előfordulhat, hogy a kép teteje és alja nem jelenik meg.
- **Cinema Zoom (Mozinagyítás)**: a kép torzítás nélküli átméretezése a mozikban szokásos 2,35:1 arányra.

# FIGYELEM

- Ha a monitor képernyője hosszú ideig ugyanazt az állóképet jeleníti meg, az rögzül, és tartós torzulást okoz a képernyőn. Ez a "képbeégés" vagy "beégés" jelensége, melyre a garancia nem teried ki.
- Ha a képarány hosszú időn át **4:3** értékre van állítva, előfordulhat, hogy a kép beég a képernyő két szélén.
- Az opciók modelltől függően változhatnak.
- A bemeneti jeltől függően változhatnak a rendelkezésre álló képarányok.
- Csak a **4:3** és **16:9** képarány választható ki a HDMI1-PC/ HDMI2-PC/ DisplayPort-PC/ DVI-PC bemeneti üzemmódban.

## **Az energiatakarékos üzemmód használata**

## Távirányító (SETTINGS) → Picture (Kép) → Energy Saving (Energiatakarékos üzemmód)

A képernyő fényerejének állításával csökkenti az energiafelhasználást..

- **Auto (Automatikus)**: a külső fénynek megfelelően állítja be a monitor fényerejét. (Ez a funkció nem minden modellen érhető el.)
- **Off (Ki)**:Az energiatakarékos üzemmód kikapcsolása.
- **Minimum/Medium/Maximum** (**Minimum/Közepes/Maximum)**: az Energy Saving (Energiatakarékos üzemmód) használata a monitorra beállított energiatakarékossági szint szerint.
- **Screen Off (Képernyő ki)**: kikapcsolja a képernyőt. Csak a hang lesz hallható. A távirányító bekapcsológombja kivételével bármely gomb megnyomásával ismét bekapcsolható a képernyő.

**A Smart Energy Saving (Intelligens energiatakarékos üzemmód) használata**

## Távirányító (SETTINGS) **→** Picture (Kép) → Smart Energy Saving (Intelligens energiatakarékos **üzemmód)**

A monitor a kép fényereje alapján automatikusan módosítja a fényerőt az energiatakarékosság érdekében.

- **Off (Ki)**: A **Smart Energy Saving (Intelligens energiatakarékos üzemmód)** funkció kikapcsolása.
- **On (Be)**: A **Smart Energy Saving (Intelligens energiatakarékos üzemmód)** funkció bekapcsolása.

#### **Képteszt futtatása**

## Távirányító (SETTINGS) → Picture (Kép) → Picture Test (Képteszt)

Képteszt futtatásával ellenőrizhető, hogy a képjelek normál módon a kimenetre jutnak, ezt követően a képernyő megfelelő lehetőségének kiválasztásával orvosolhatók a problémák. Ha a tesztképen nem látható probléma, ellenőrizze a csatlakoztatott külső eszközöket.

### <span id="page-33-0"></span>**Hangbeállítások**

#### **A Sound Mode (Hangüzemmód) kiválasztása**

#### **Távirányító (SETTINGS) Sound (Hang) Sound Mode (Hangüzemmód)**

A készülék automatikusan választja ki a legjobb hangminőséget az aktuálisan nézett videojel típusától függően.

- **Standard** (Normál): ez a hangüzemmód bármilyen típusú tartalommal jól működik.
- **News** (Hírek): a hangbeállítások optimalizálása hírek megtekintéséhez.
- **Music** (Zene): a hangbeállítások optimalizálása zenehallgatáshoz.
- **Cinema** (Mozi): a hangbeállítások optimalizálása filmek megtekintéséhez.
- **Sport:** A hangbeállítások optimalizálása sport megtekintéséhez.
- **Game** (Játékgép): a hangbeállítások optimalizálása játékokhoz.

#### **A Sound Effects (Hanghatások) funkció használata**

#### **Távirányító (SETTINGS) Sound (Hang) Sound Effects (Hanghatások)**

- **Clear Voice ll:** tisztább hang élménye, háromszintű beállítással.
- **Equalizer** (Hangszínszabályozó): a hang manuális állítása a hangszínszabályozóval. .
- **Balance** (Balansz): a bal és jobb oldali hangszórók kimeneti hangerejének beállítása.
- **Reset** (Visszaállítás): a hangbeállítások visszaállítása.

#### **A Volume Increase Rate (Hangosítás mértéke) kiválasztása**

#### **Távirányító) (SETTINGS) Sound (Hang) Volume Increase Rate (Hangosítás mértéke)**

a **Low (Alacsony)**/ **Medium (Közepes)**/ **High (Magas)** valamelyikének kiválasztásával beállítható a hangerő-szabályozás tartománya.

#### **Hang és videó szinkronizálása**

#### Távirányító (SETTINGS) → Sound (Hang) → AV Sync (AV szinkron). beállítás

- **Speaker (Hangszórók)**: szinkronizálja a videót a külső hangszórókból például a digitális hangkimeneti porthoz csatlakoztatott külső hangszórókból, LG audioeszközökből vagy fejhallgatóból – hallható hanghoz. Az alapértelmezett értékről számítva minél közelebbi az érték a .-" értékhez, annál gyorsabbá válik a hang, és minél közelebbi a "+" értékhez, annál lassabbá válik a hang.
- **Bypass (Elcsúsztatás)**: A külső eszközökről késleltetés nélkül érkezik a hang. A hang előbb kerülhet a kimenetre, mint a videó, a monitorra jutó videó feldolgozási ideje miatt.

#### <span id="page-34-0"></span>**Hangteszt futtatása**

#### **Távirányító (SETTINGS) Sound (Hang) Sound Test (Hangteszt)**

Hangteszt futtatásával ellenőrizze, hogy a rendszer megfelelően szól-e, majd az esetleges problémákat oldja meg úgy, hogy kiválasztja a megfelelő opciót a képernyőn. Ha a hangteszt során nem észlel problémát, ellenőrizze a csatlakoztatott külső eszközöket.

## **Hálózati beállítások**

#### **Signage Name (Signage név) beállítása**

Távirányító (SETTINGS) → Network (Hálózat) → Signage Name (Signage név)

A képernyőn megjelenő billentyűzet segítségével megadható a hálózaton használt Signage monitorhoz egy név.

#### **A hálózat beállítása**

#### **Távirányító (SETTINGS) Network (Hálózat) Wired Connection (Ethernet) (Vezetékes Kapcsolat (Ethernet))**

#### **Connecting to a wired network (Csatlakozás vezetékes hálózatra)**:

csatlakoztassa a kijelzőt helyi hálózatra a LAN csatlakozó használatával a következő ábrán látható módon, és adja meg a hálózati beállításokat. Csak vezetékes hálózati kapcsolatok támogatottak. A fizikai csatlakoztatást követően néhány hálózat esetén módosítani kell a képernyő hálózati beállításait. A legtöbb hálózat esetén a képernyő automatikusan, bármilyen beállítás nélkül csatlakozik. Részletes információkért forduljon az internetszolgáltatóhoz, vagy tanulmányozza az útválasztó kézikönyvét.

#### **Tippek a hálózati beállításhoz**

Ehhez a kijelzőhöz használjon szabványos LAN-kábelt (Cat5 vagy annál magasabb verziót, RJ45 csatlakozóval). A beállítás során fellépő hálózati problémák általában elháríthatók az útválasztó vagy modem átállításával. A képernyő otthoni hálózatra történő csatlakoztatása után gyorsan kapcsolja ki és/vagy válassza le az otthoni hálózat útválasztójának tápkábelét, illetve a modemkábelt, majd újra kapcsolja be és/vagy csatlakoztassa a tápkábelt. Az internetszolgáltatótól függően előfordulhat, hogy az internetes szolgáltatásokat fogadni képes eszközök száma korlátozott a vonatkozó szolgáltatási feltételekben foglaltak szerint. További részletekről érdeklődjön az internetszolgáltatójánál. Az LG nem vállal felelősséget a képernyő és/vagy az internetkapcsolat esetleges működési hibáiért, melyek az internetkapcsolat vagy egyéb csatlakoztatott berendezések kommunikációs hibáiból/hibás működéséből fakadnak. Az LG nem tehető felelőssé az internetkapcsolat problémáiért. Ha a hálózati kapcsolat sebessége nem megfelelő a tartalomhoz, előfordulhat, hogy az eredmény nem lesz kielégítő. Az internetkapcsolatot biztosító internetszolgáltató bizonyos korlátozásai miatt előfordulhat, hogy néhány internetes művelet végrehajtása nem lehetséges. Az internetszolgáltató által felszámított esetleges díjak, többek között, de nem kizárólagosan a kapcsolódás díja, a felhasználót (Önt) terheli.

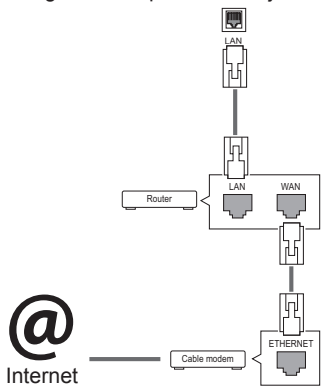

## MEGJEGYZÉS

- Ha a képernyőn közvetlenül szeretné elérni az internetet, akkor az internetkapcsolatnak állandóan elérhetőnek kell lennie.
- Ha nem tudja elérni az internetet, a hálózatra kapcsolt számítógépen ellenőrizze a hálózat állapotát.
- y A **Network Setting (Hálózati beállítás)** használatakor ellenőrizze a LAN-kábelt, valamint azt, hogy az útválasztóban a DHCP be van-e kapcsolva.
- Ha nem hajtja végre a hálózati beállításokat, elképzelhető, hogy a hálózat nem működik megfelelően.

## FIGYELEM

- Tilos a LAN-porthoz moduláris telefonkábelt csatlakoztatni.
- Mivel számos különböző csatlakoztatási módszer van, kövesse az adott telefon- vagy internetszolgáltató által megadott specifikációkat.
- A hálózatbeállítási menü nem érhető el, amíg a képernyő nem csatlakozik fizikai hálózathoz.
- Mivel számos különböző csatlakoztatási módszer van, kövesse az adott telefon- vagy internetszolgáltató által megadott specifikációkat.
# **Általános beállítások**

# **A nyelv konfigurálása**

# Távirányító (SETTINGS) → General (Általános) → Menu Language (Menü Nyelve)

Válassza ki a képernyőn megjelenő menün látható nyelvek egyikét.

• **Menu Language (Menü nyelve)**: a Signage nyelvének megadása.

# **A dátum/idő beállítása**

# Távirányító (SETTINGS) → General (Általános) → Time Setting (Dátum és idő)

Ellenőrizhető vagy módosítható az idő.

- **Time (Idő)**: manuálisan beállítható az idő.
- **Date (Dátum)**: manuálisan beállítható a dátum.

# **A monitor automatikus be- és kikapcsolása**

# Távirányító (SETTINGS) → General (Általános) → Timers (Időzítő)

Beállítható az On/Off Timer (Be-/kikapcsolási időzítő) a monitorhoz.

- **On Timer (Bekapcsolási időzítő)**: beállítható a monitor bekapcsolásának ideje.
- **Off Timer (Kikapcsolási időzítő)**: beállítható a monitor kikapcsolásának ideje.
- **No Signal Power Off (15 minutes) (Kikapcsolás jel hiányában) (15 perc)**: Ha az On Timer (Bekapcsolási időzítő) által bekapcsolt monitoron 15 percig nem nyom meg egyetlen gombot sem, a monitor automatikusan kikapcsol. Ahhoz, hogy a monitor ne kapcsoljon ki automatikusan, az Auto Off (Automatikus kikapcsolás) funkciót állítsa Off (Ki) helyzetbe.
- **Auto Power Off (Automatikus kikapcsolás)**: Ha a bekapcsolt monitoron négy órán át nem nyom meg egyetlen gombot sem, a monitor automatikusan

Standby (Készenlét) üzemmódba lép.

# MEGJEGYZÉS

- y Az Off/On time (Időzítő ki/be) beállításban akár hét időpont is beállítható; a monitor az ütemezési lista adott időpontjában be- vagy kikapcsol. Ha az ütemezési lista már több, előre beállított időpontot tartalmaz, a funkció az adott időponthoz legközelebb eső időpontban válik aktívvá.
- A be- vagy kikapcsolási idő beállítását követően ezek a funkciók naponta működésbe lépnek a megadott időpontban.
- y Az időzített kikapcsolás funkció csak akkor működik megfelelően, ha a készüléken be van állítva a pontos idő.
- Ha az időzített ki- és bekapcsolás ideje megegyezik, bekapcsolt készülék esetén a kikapcsolási idő élvez elsőbbséget a bekapcsolási idővel szemben, kikapcsolt készülék esetén pedig fordítva.

# **A monitor beállításainak visszaállítása**

Távirányító (SETTINGS) → General (Általános) → Reset to Initial Settings (Visszaállítás kezdeti **beállításokra)**

A monitor összes beállításának visszaállítása.

# **HIBAELHÁRÍTÁS**

# **Nem jelenik meg kép**

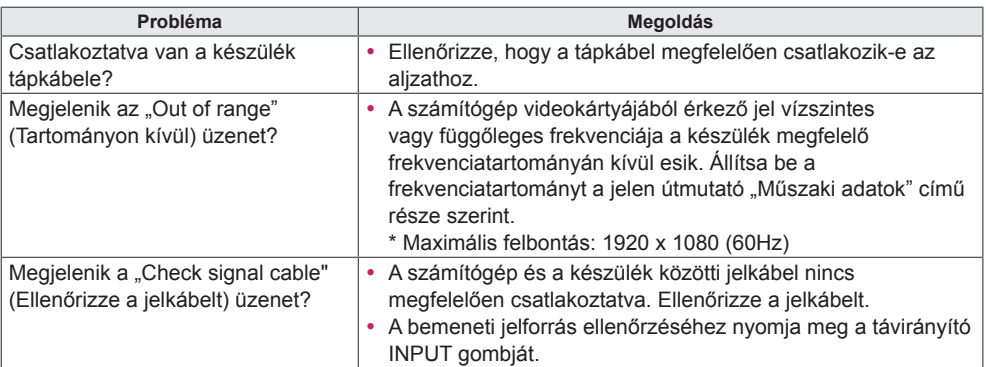

# A készülék csatlakoztatásakor az "Unknown product" (Ismeretlen termék) üzenet jelenik meg.

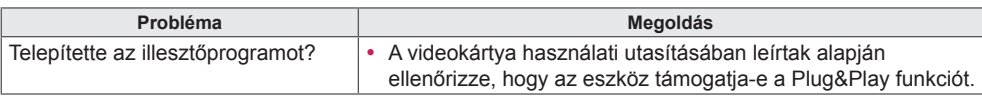

# **A képernyőn látható kép megjelenése a normálistól eltérő.**

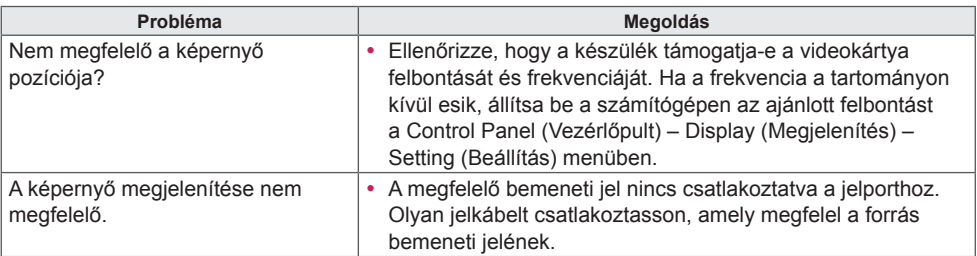

# MEGJEGYZÉS

• A szoftverrel kapcsolatos tartalmak változtatásának jogát fenntartjuk.

# **Képbeégés a készüléken.**

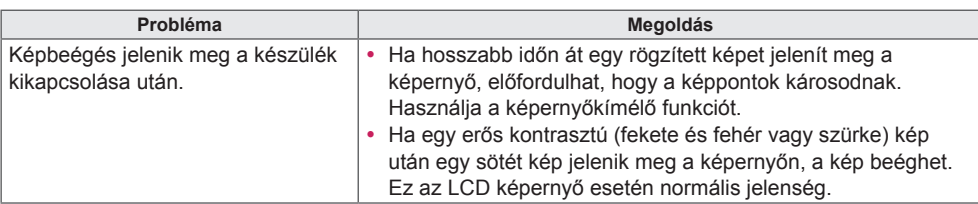

# **Nincs hang.**

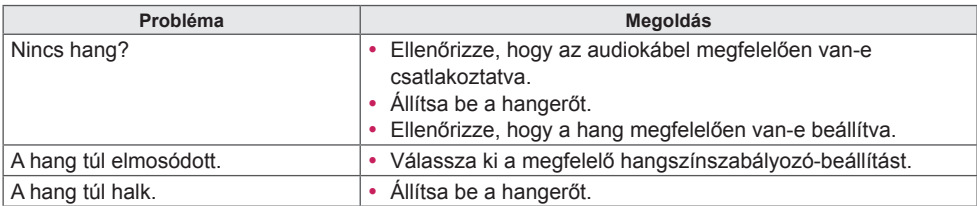

# **Rendellenes a képernyő színe.**

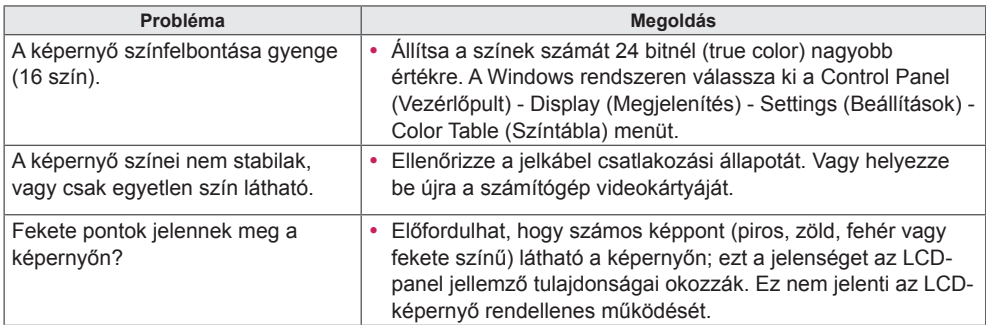

# **Rendellenes működés.**

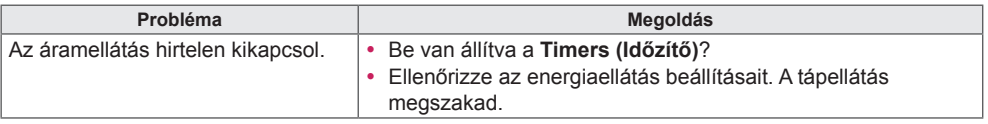

# **A TERMÉK JELLEMZŐI**

# 32LS53A

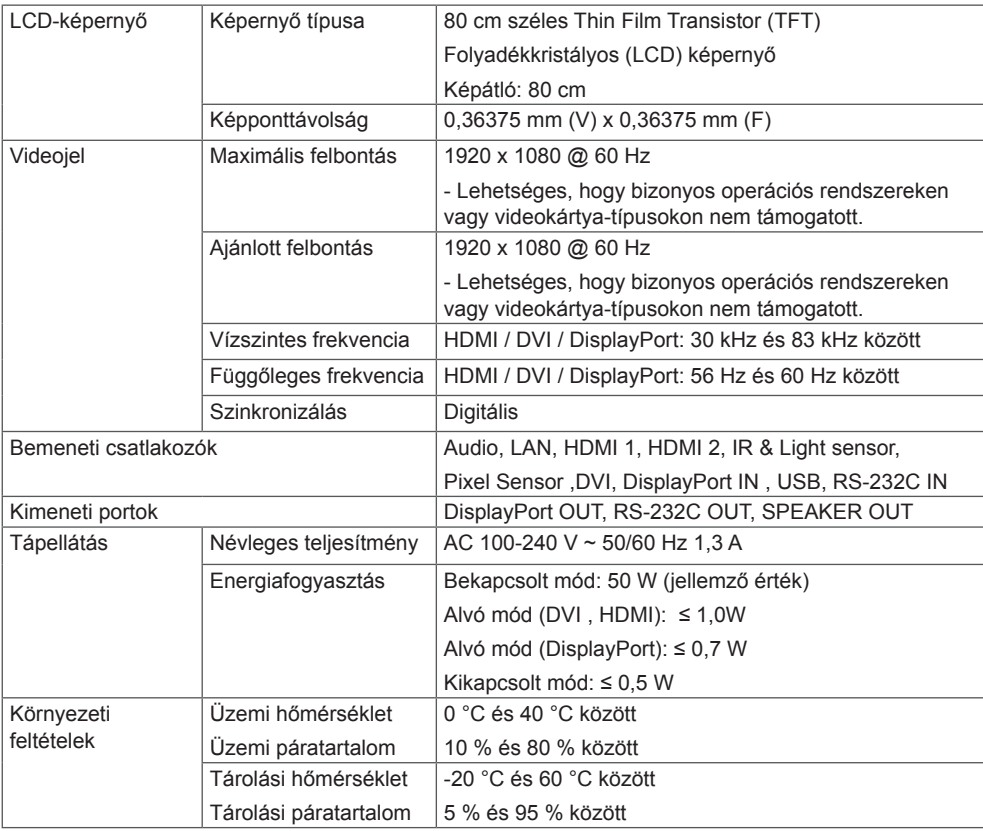

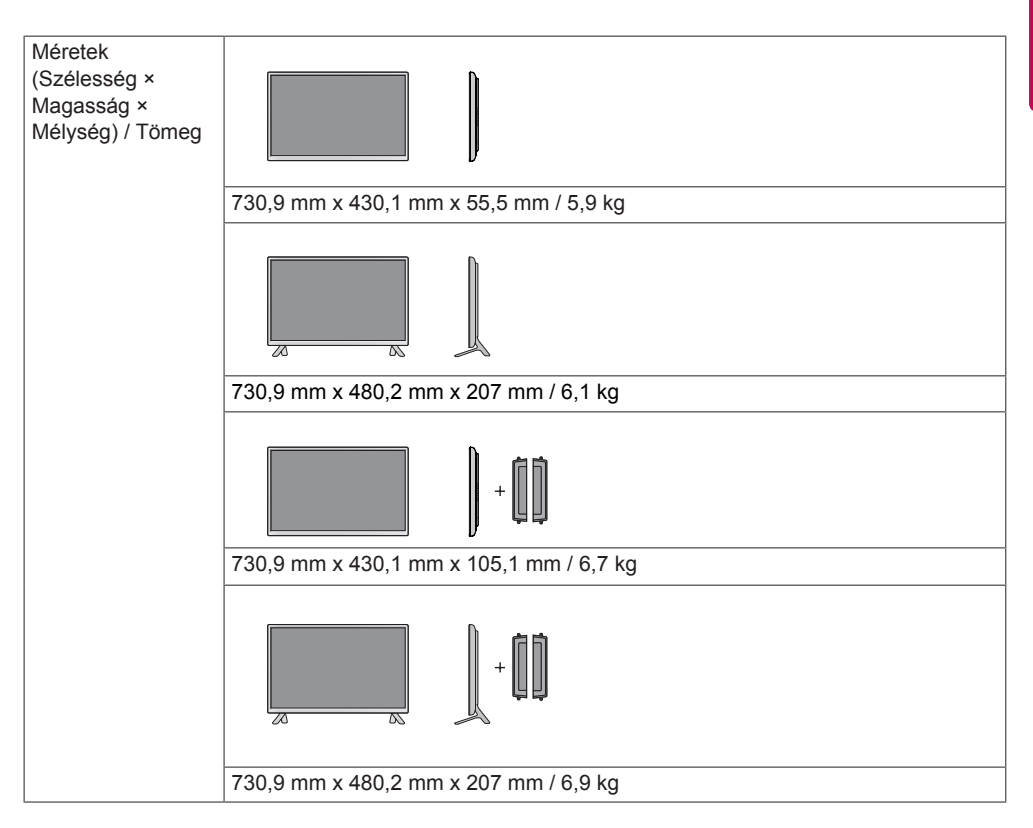

## **\* Csak a hangszórókkal használható modellekhez**

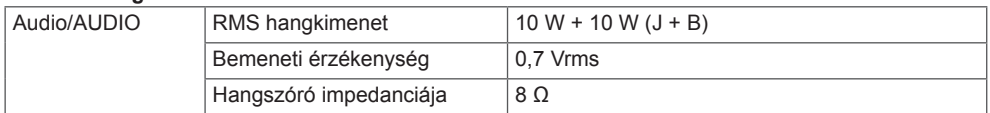

42LS55A 42LS53A

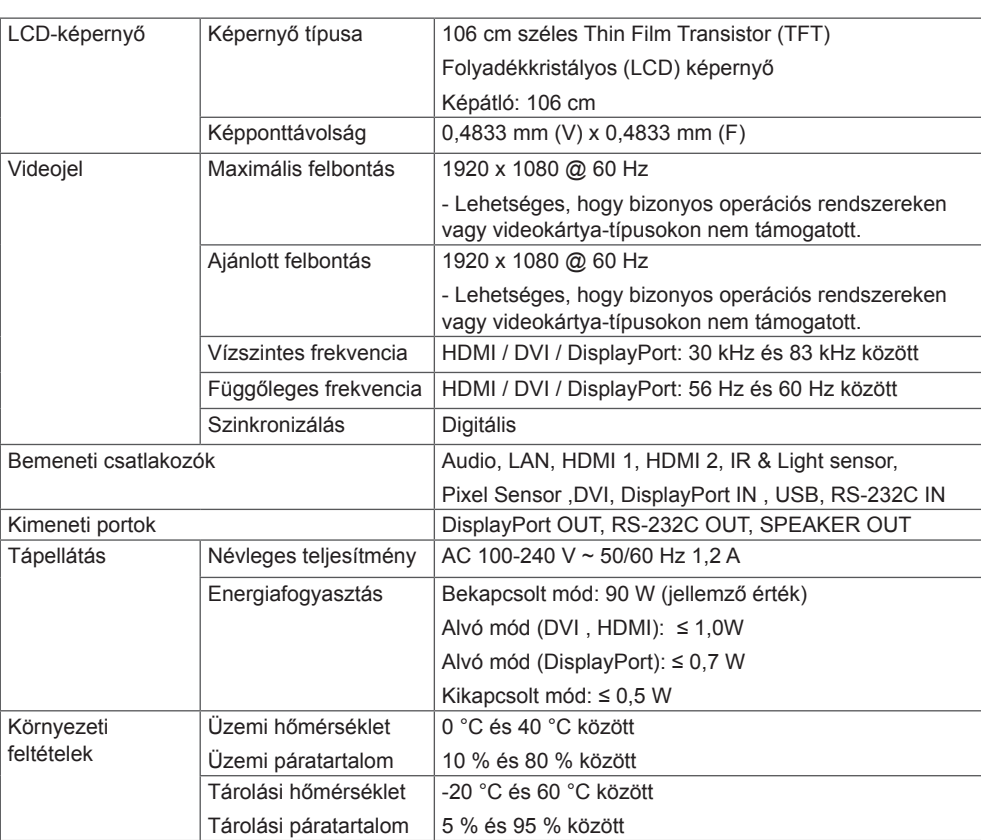

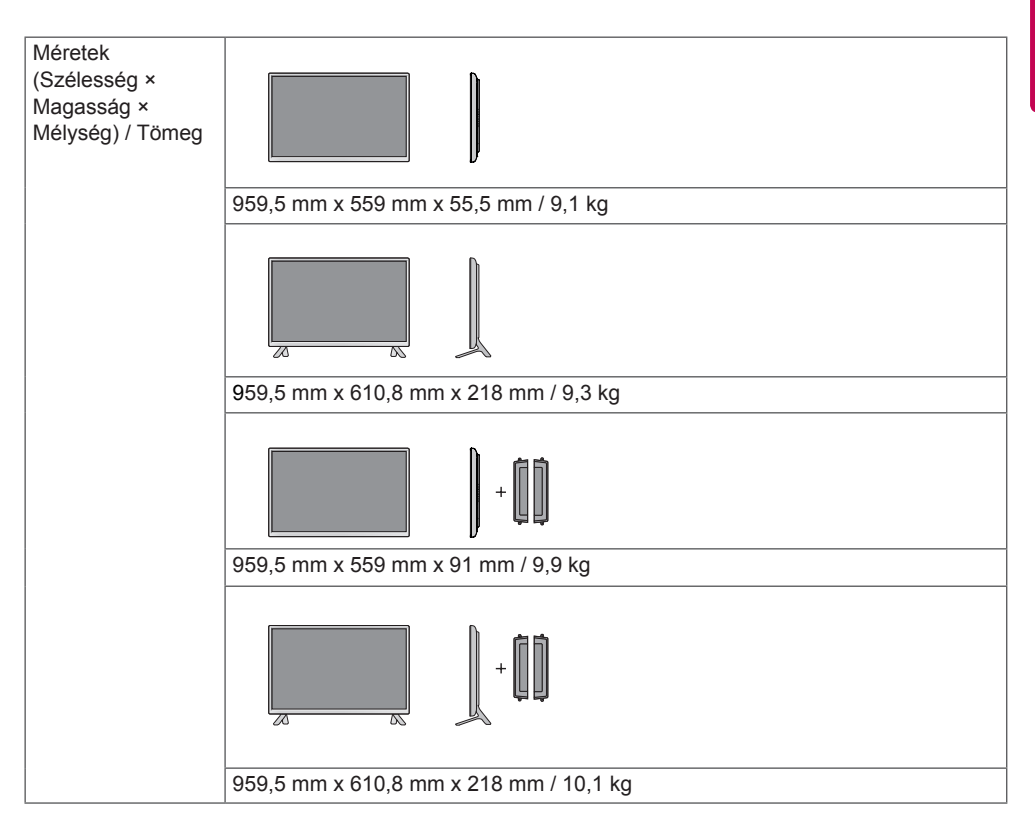

## **\* Csak a hangszórókkal használható modellekhez**

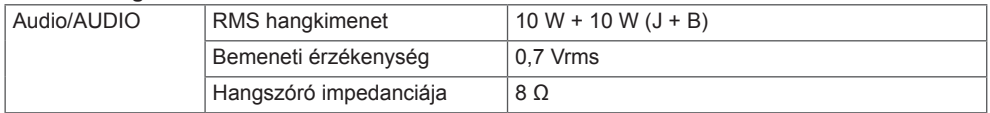

47LS55A 47LS53A

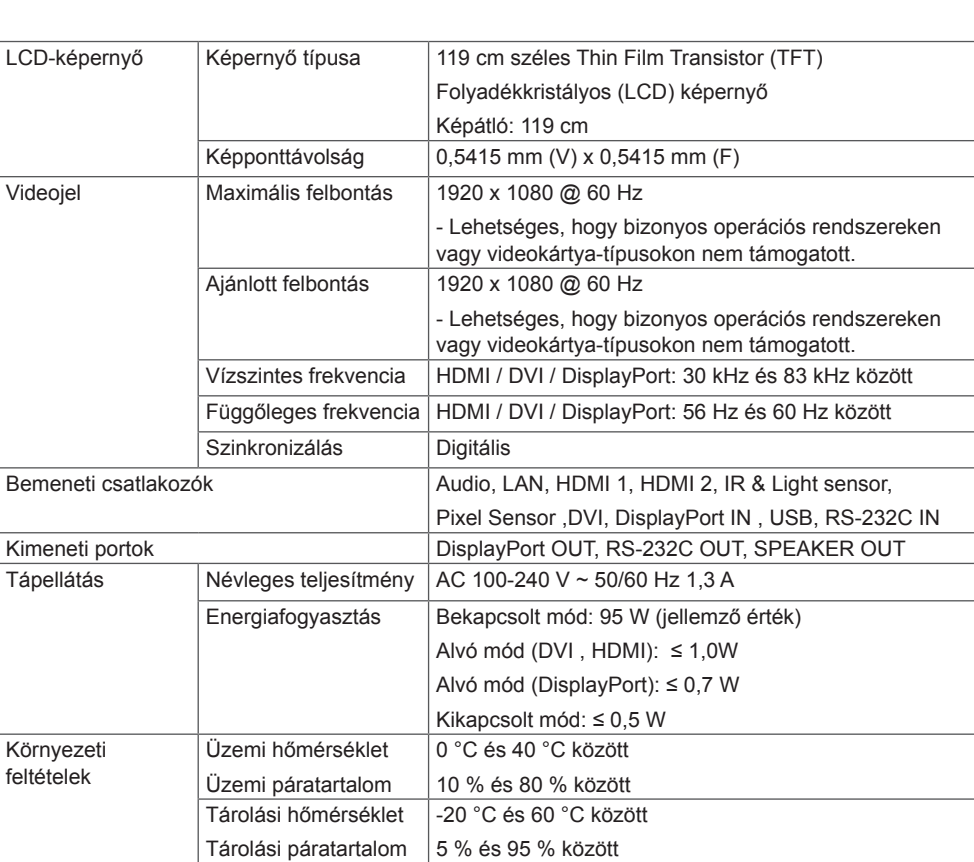

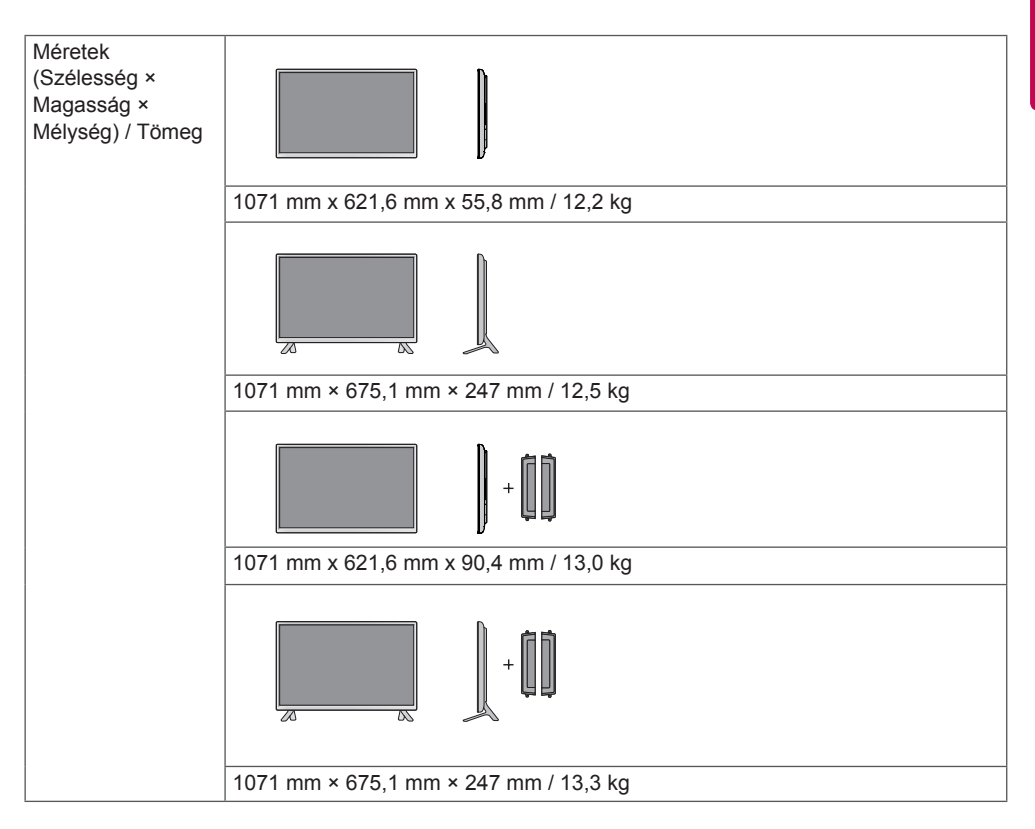

## **\* Csak a hangszórókkal használható modellekhez**

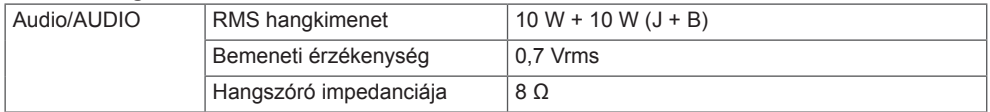

55LS55A 55LS53A

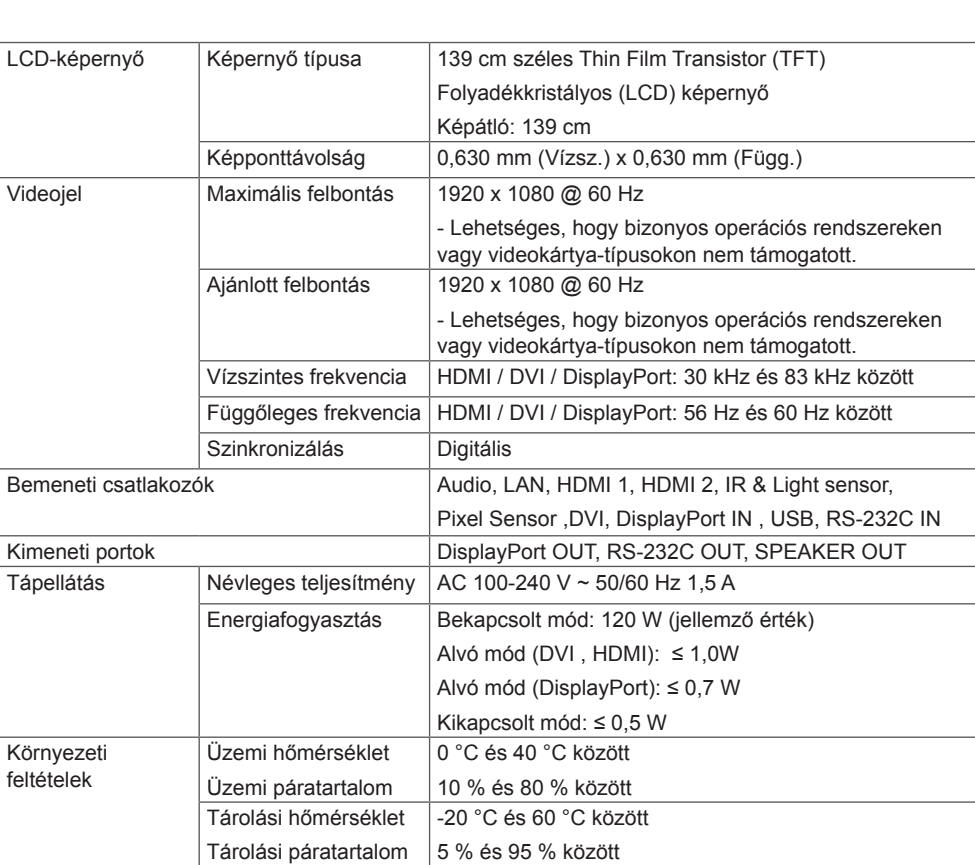

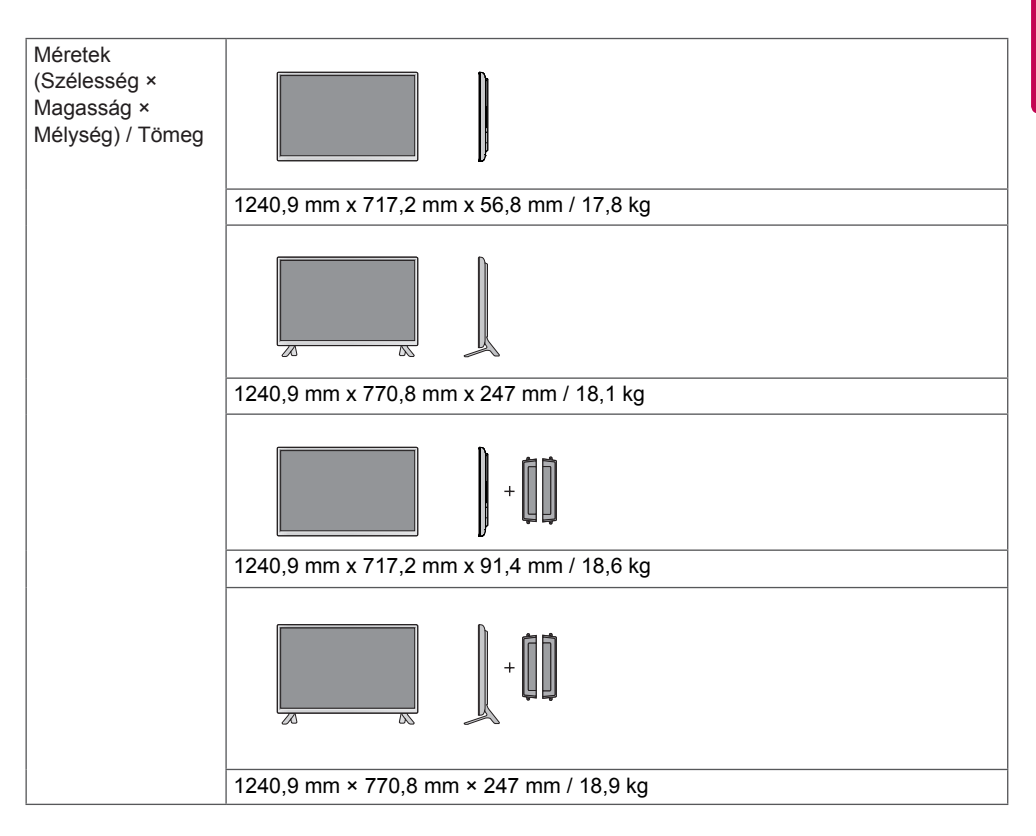

# **\* Csak a hangszórókkal használható modellekhez**

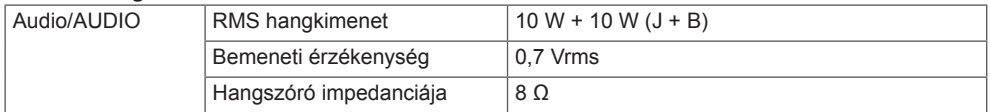

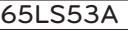

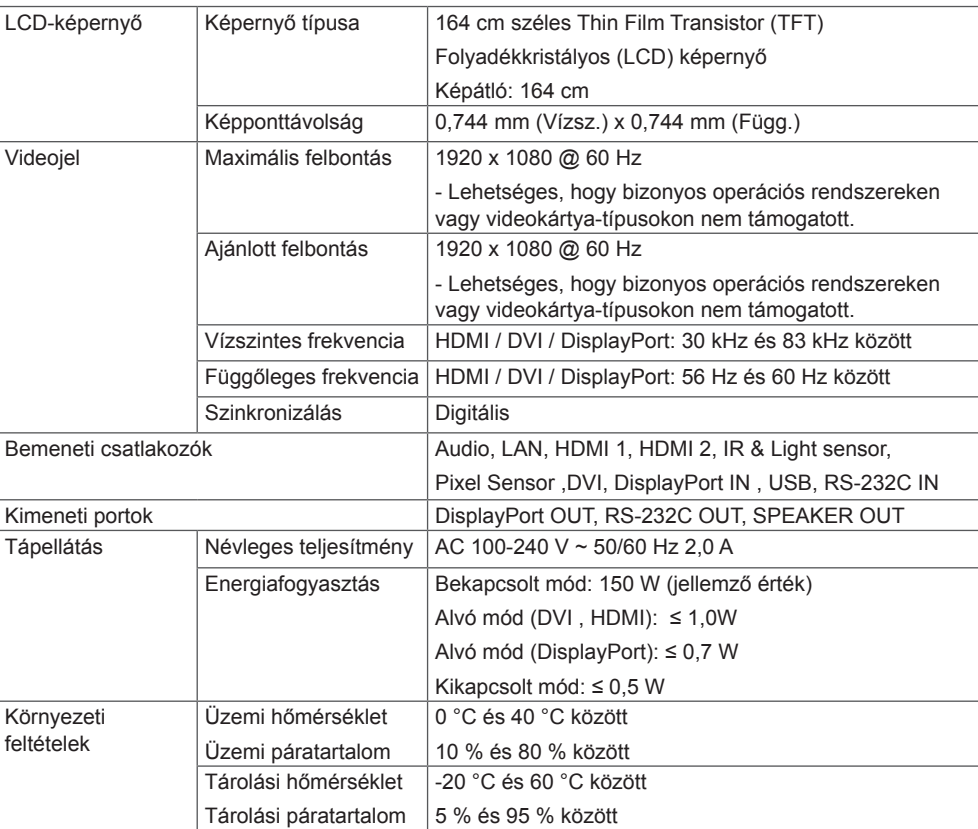

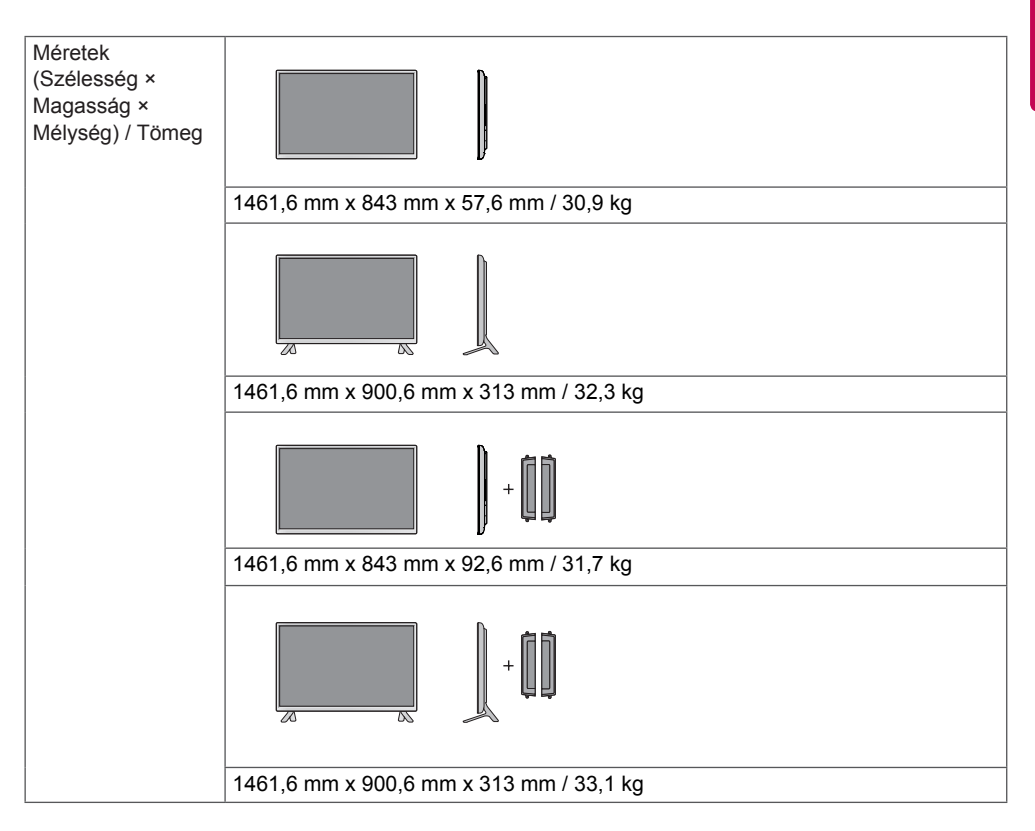

## **\* Csak a hangszórókkal használható modellekhez**

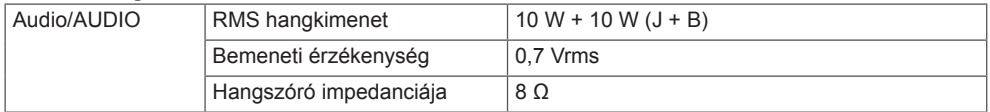

Az útmutatóban szereplő ábrák eltérhetnek a valódi terméktől és annak tartozékaitól. A csavarok méretét lásd a "**Falra történő felszerelés**" c. részben.

32LS53A

(Mértékegység: mm)

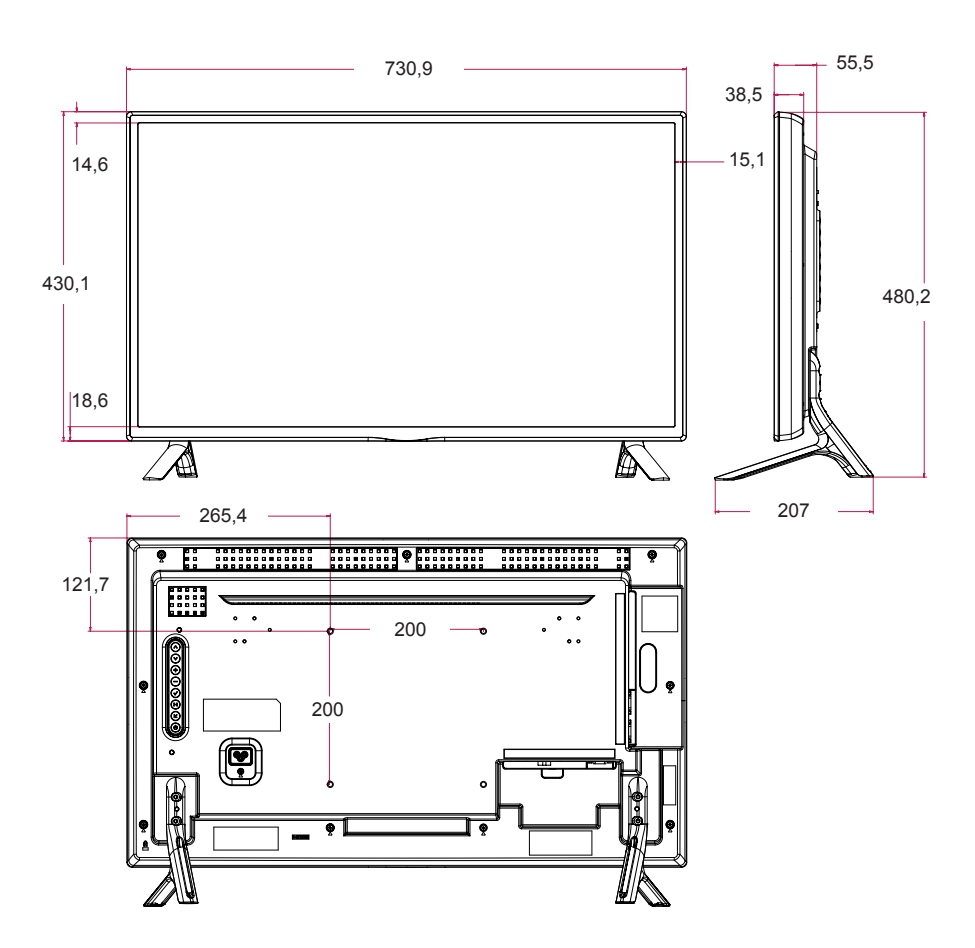

Az útmutatóban szereplő ábrák eltérhetnek a valódi terméktől és annak tartozékaitól. A csavarok méretét lásd a "**Falra történő felszerelés**" c. részben.

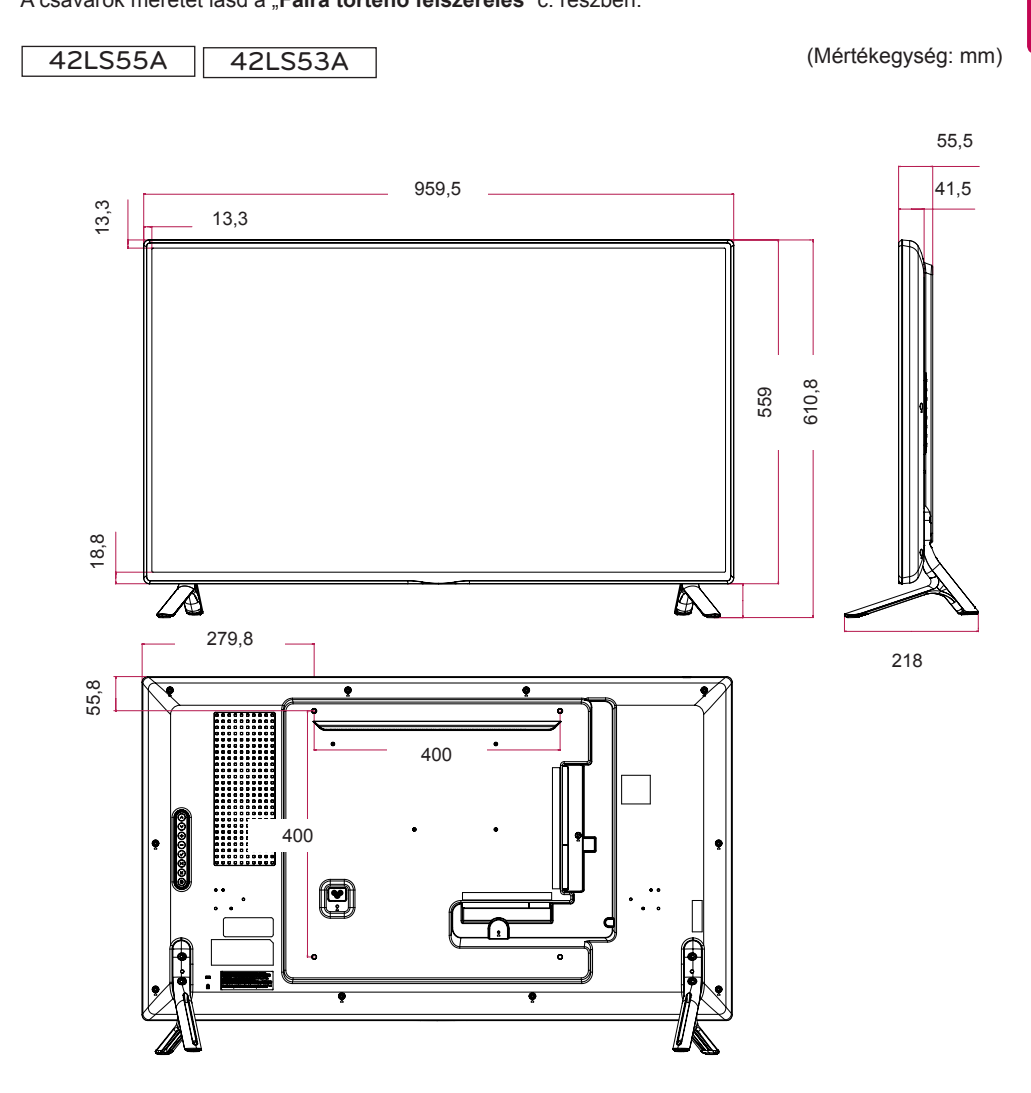

Az útmutatóban szereplő ábrák eltérhetnek a valódi terméktől és annak tartozékaitól. A csavarok méretét lásd a "**Falra történő felszerelés**" c. részben.

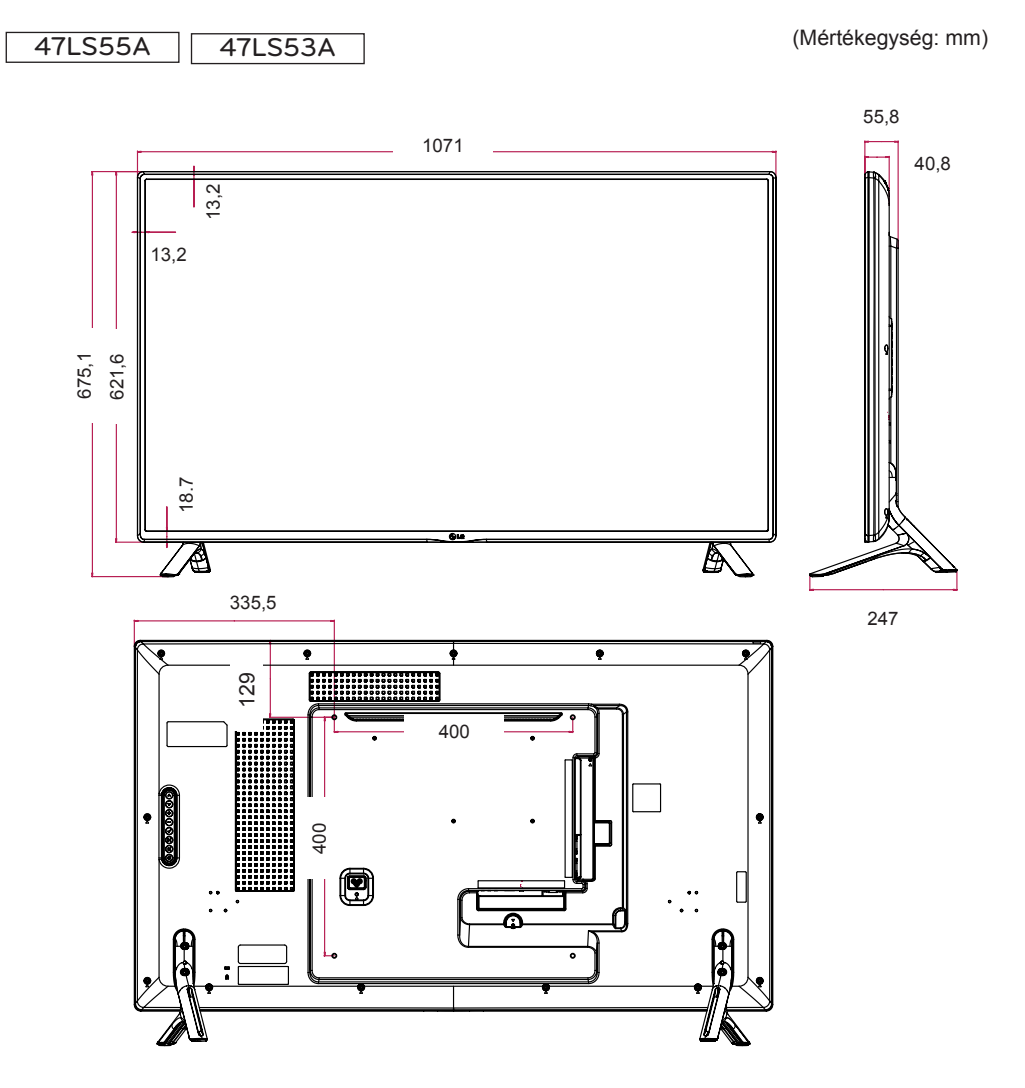

Az útmutatóban szereplő ábrák eltérhetnek a valódi terméktől és annak tartozékaitól. A csavarok méretét lásd a "**Falra történő felszerelés**" c. részben.

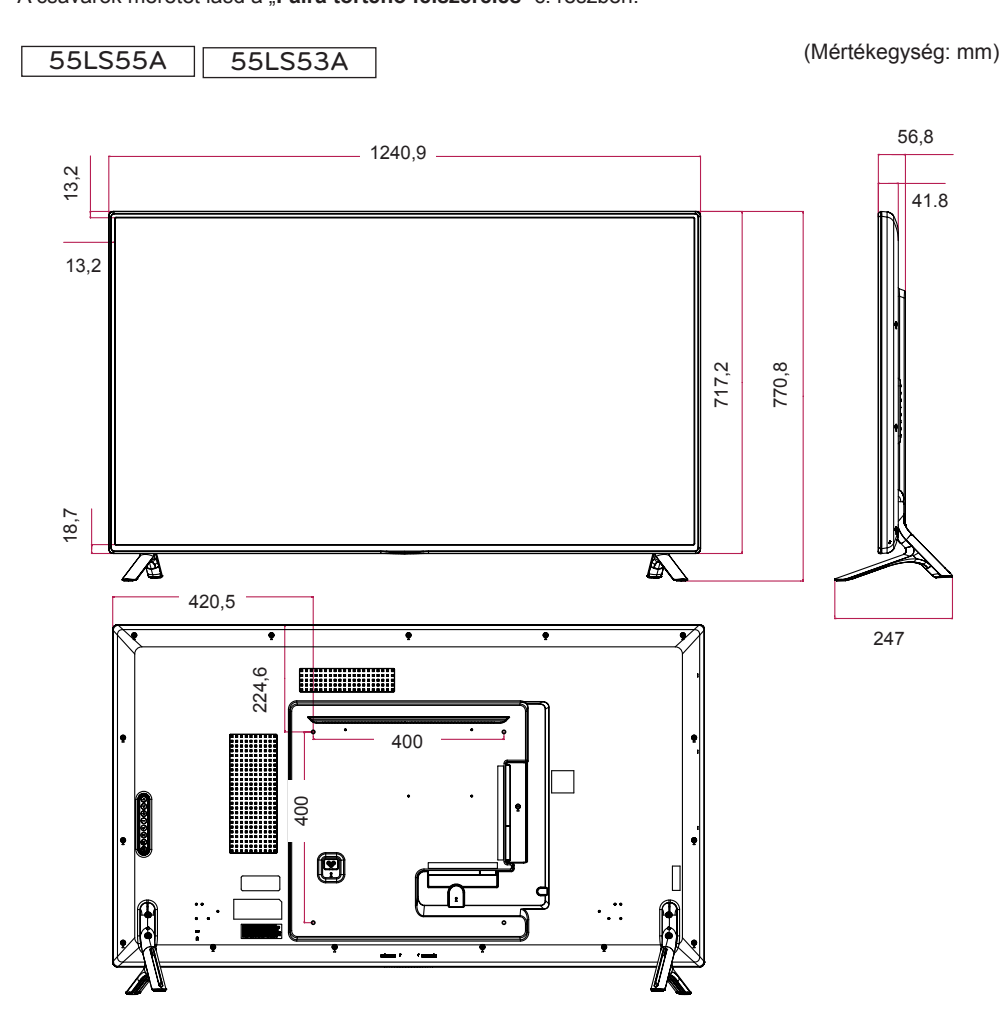

Az útmutatóban szereplő ábrák eltérhetnek a valódi terméktől és annak tartozékaitól. A csavarok méretét lásd a "**Falra történő felszerelés**" c. részben.

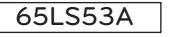

(Mértékegység: mm)

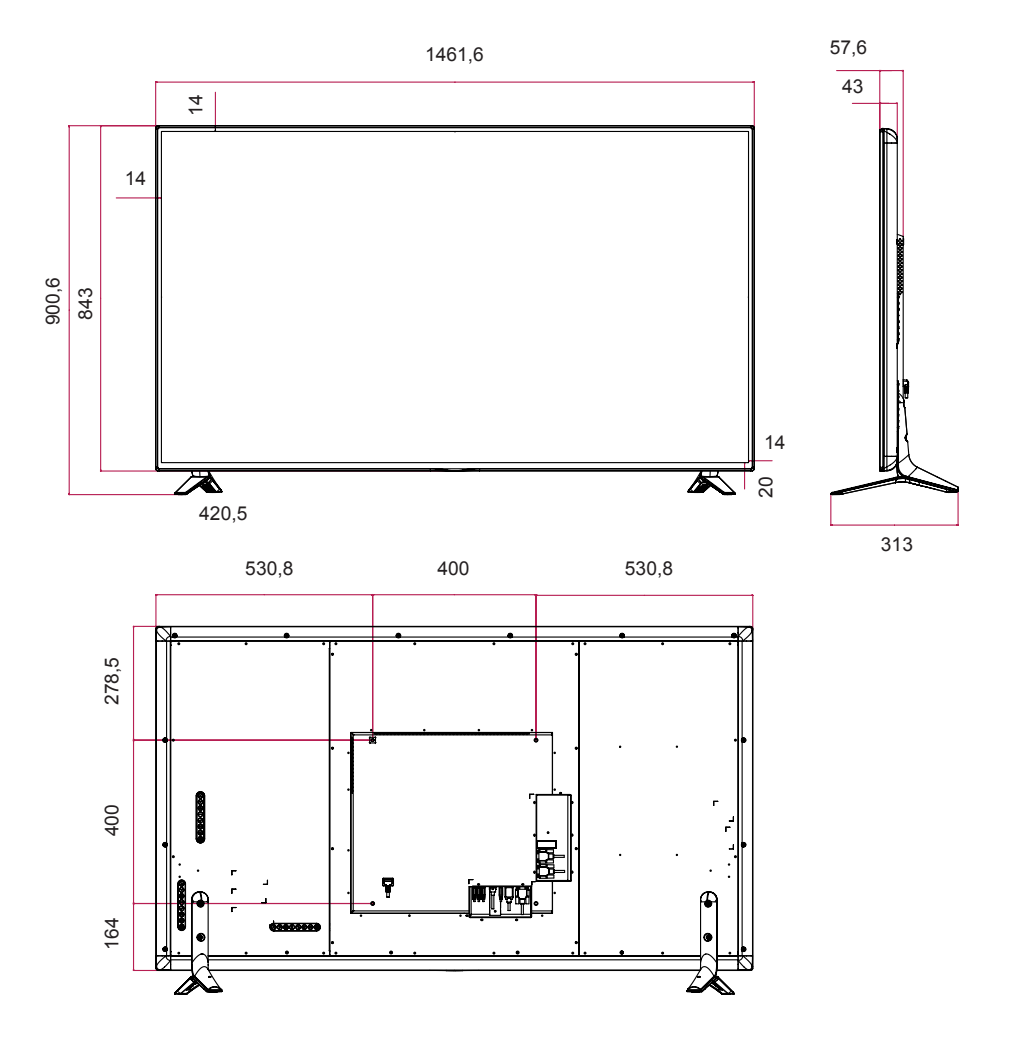

# **HDMI/ DVI/ DisplayPort (számítógép) támogatott mód**

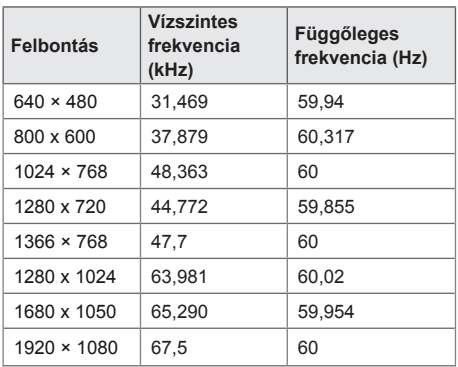

# **DTV mód**

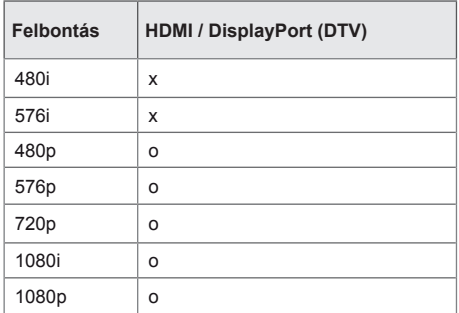

# MEGJEGYZÉS

• PC-s felbontások HDMI/DVI/DisplayPort bemeneti módokban: 640 x 480/60 Hz, 1280 x 720/60 Hz, 1920 x 1080/60 Hz; 480p, 720p és 1080p DTV.

# MEGJEGYZÉS

• Függőleges frekvencia: A készülék kijelzője úgy működik, hogy a képernyőn megjelenő kép másodpercenként több tucatszor megváltozik, úgy, ahogyan egy fénycső vibrál.

A függőleges frekvencia vagy képfrissítési sebesség a másodpercenkénti képváltások száma. A mértékegysége Hz.

• Vízszintes frekvencia: A vízszintes intervallum az egy vízszintes sor megjelenítéséhez szükséges idő. Ha az 1-et elosztjuk a vízszintes intervallummal, a másodpercenként megjelenített vízszintes sorok száma táblázatba foglalható vízszintes frekvenciaként. A mértékegysége kHz.

# **INFRAVÖRÖS KÓDOK**

Nem minden típus támogatja a HDMI/USB funkciót. A modelltől függően előfordulhat, hogy bizonyos billentyűk nem támogatottak.

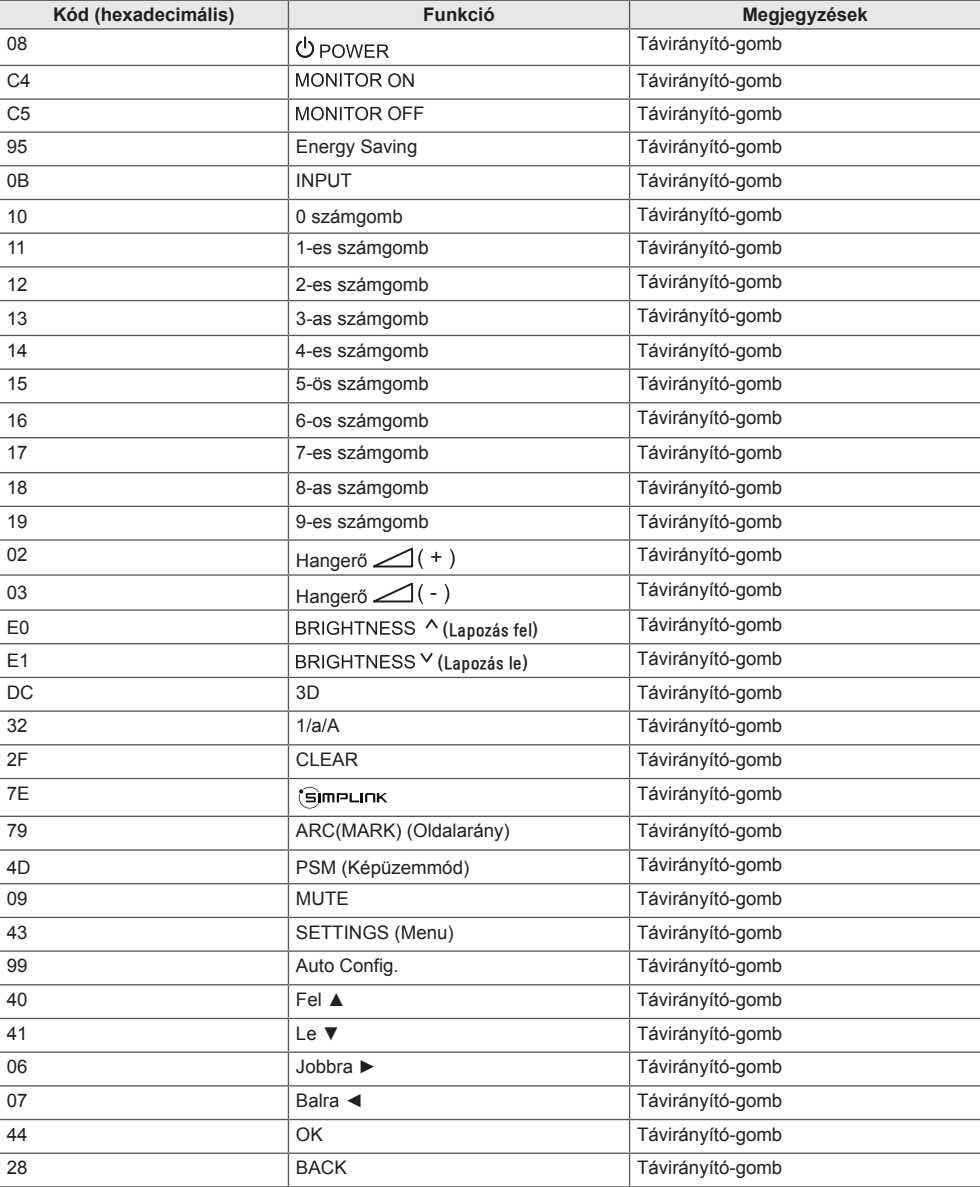

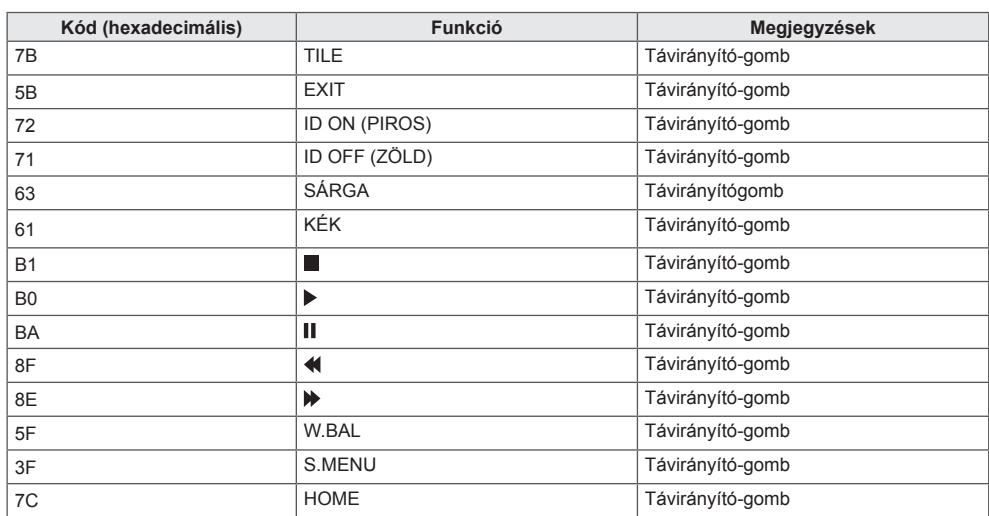

# **TÖBB TERMÉK VEZÉRLÉSÉHEZ**

Ezzel a módszerrel egyszerre több készüléket csatlakoztathat egyetlen számítógéphez. Egyetlen számítógépről vezérelhet egyszerre több csatlakoztatott készüléket.

Az Option (Opció) menüben kiosztott Set ID (Készülékazonosító) értékeknek 1 és 255 közé eső, ismétlődés nélkül előforduló számoknak kell lenniük.

# **A kábel csatlakoztatása**

Csatlakoztassa az RS-232C kábelt a képen látható módon.

A számítógép és a készülék közötti kommunikáció az RS-232C protokoll segítségével történik. A számítógép kezelőfelületéről ki- és bekapcsolhatja a készüléket, kiválaszthatja a bemeneti jelet, vagy megadhatja a képernyőmenü beállításait.

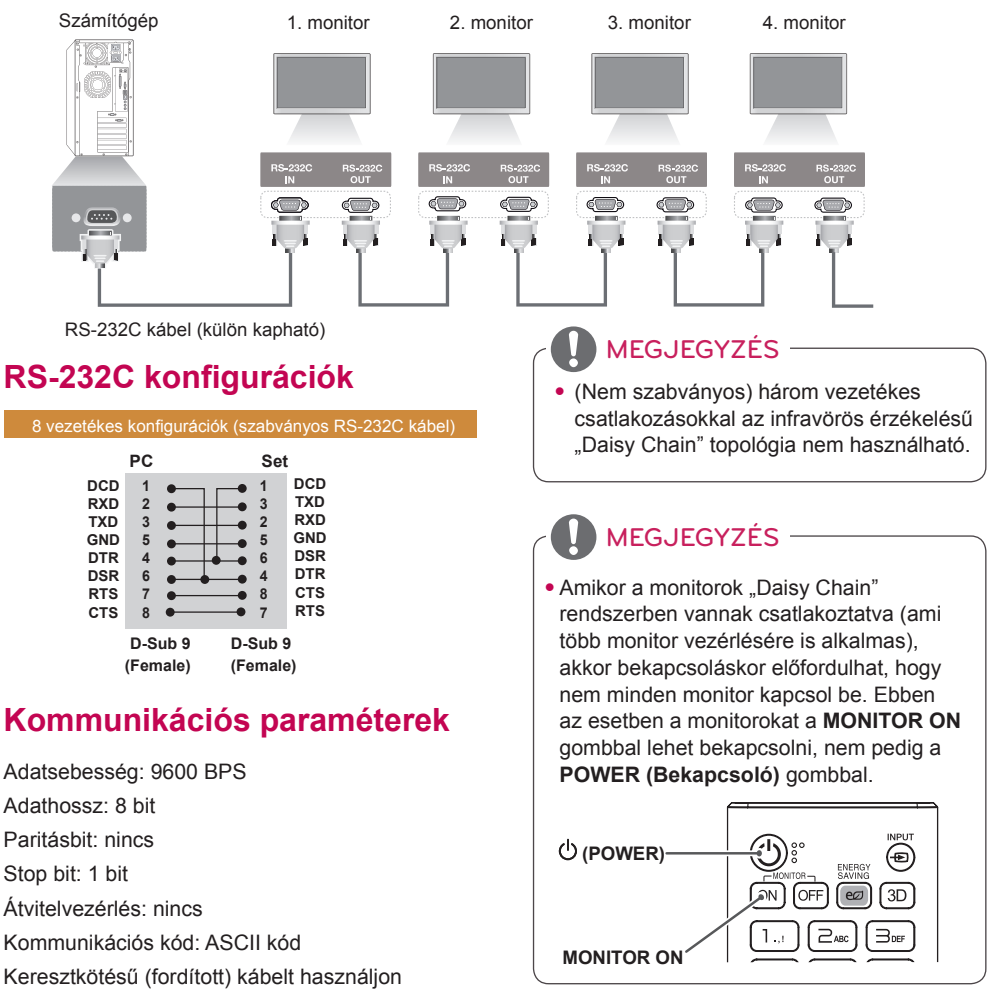

# **Részletes parancslista**

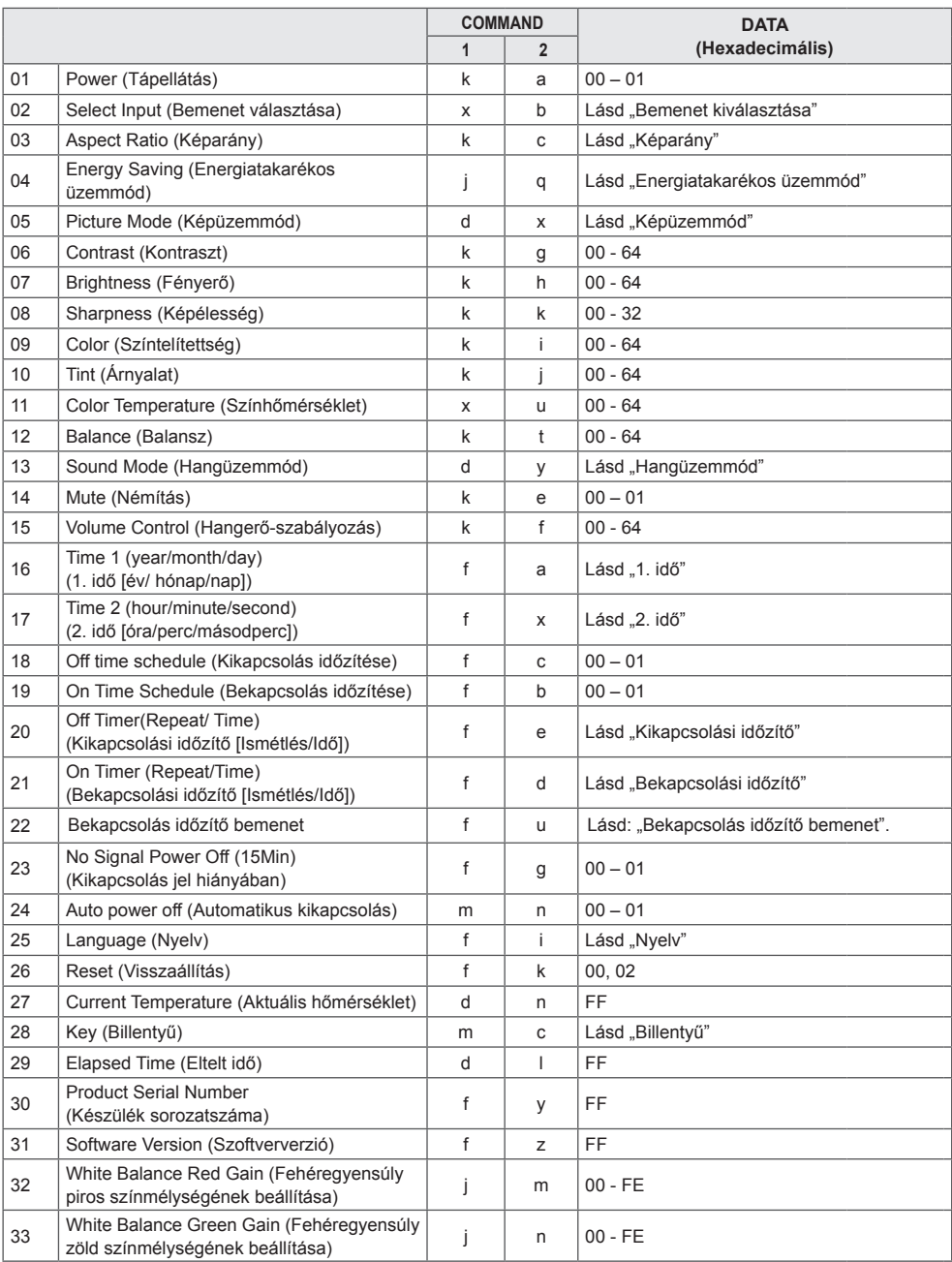

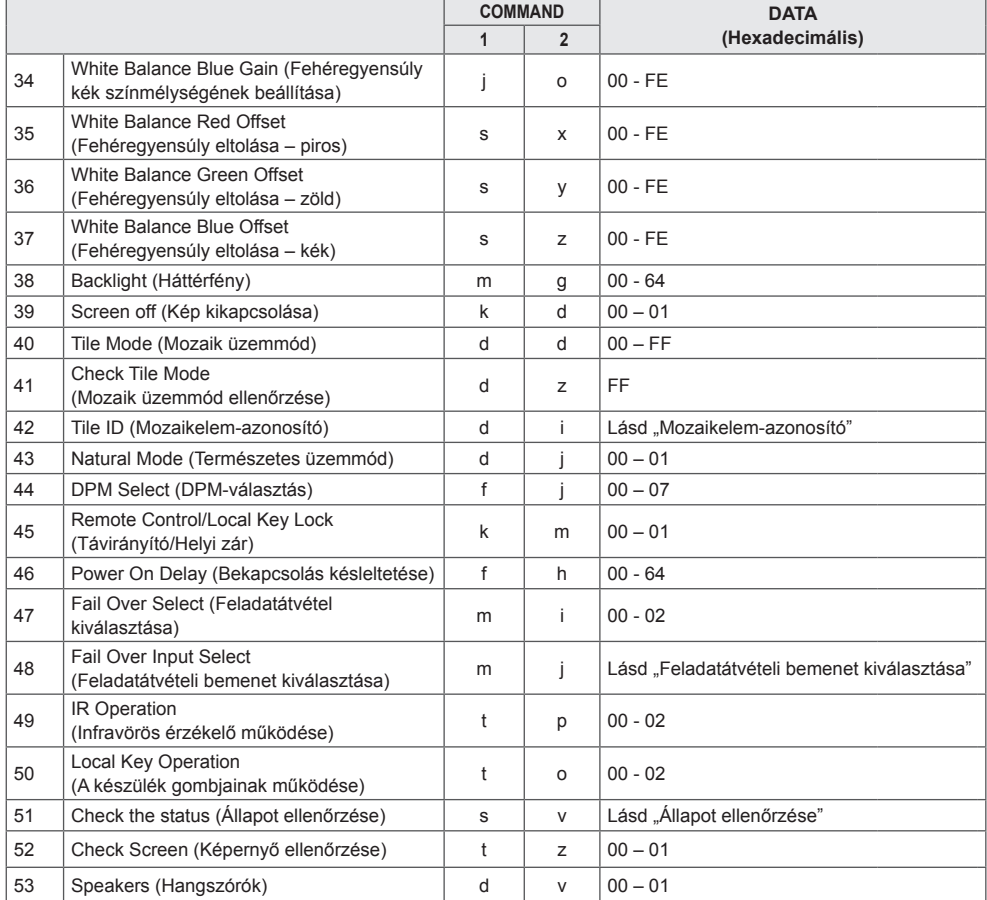

\* Megjegyzés: Ha USB-s eszközről vagy külső/belső memóriáról játszik le médiafájlokat, akkor csak a Power és a Key parancsok használhatók. Az egyéb parancsokat NG-ként fogja kezelni a rendszer. A modelltől függően bizonyos parancsok esetleg nem támogatottak.

# **Adatküldési/-fogadási protokoll**

# **Transmission**

[Command1][Command2][ ][Set ID][ ][Data][Cr]

- \* [Command1]: a gyári és a felhasználói beállításokat különbözteti meg egymástól.
- \* [Command2]: a monitorokat vezérli.
- \* [Set ID]: A vezérelni kívánt készülék kiválasztására szolgál. Minden készülékhez hozzá lehet rendelni egy egyedi azonosítót, 1-től 255-ig (01H – FFH) a képernyőmenü Beállítás menüjében.

"00H" beállításnál minden csatlakoztatott monitor egyszerre vezérelhetővé válik.

\* [Data]: Parancsadatok küldése.

 A parancstól függően az adatszám növekedhet.

- \* [Cr]: kocsi vissza. A "0x0D" ASCII-kódnak felel meg.
- \* [ ]: Szóköz. A "0x20" ASCII-kódnak felel meg.

# **Acknowledgement**

[Command2][ ][Set ID][ ][OK/NG][Data][x]

\* A készülék ebben a formátumban küldi a nyugtázást (ACK), ha helyes adatokat kapott. FF adat esetén a jelenlegi állapotadatokat jelzi. Adatírási mód esetén a számítógépből származó adatokat küldi vissza. Ha egy parancs a Set ID "00" (=0x00) értékkel kerül elküldésre, az adat az összes monitorra vonatkozik, és azok nem küldenek visszaigazolást (ACK).

\* Ha az "FF" adatérték kerül elküldésre vezérlő módban az RS-232C használatával, a funkció aktuális beállítási értéke ellenőrizhető (csak bizonyos funkciók esetén).

\*A modelltől függően bizonyos parancsok nem támogatottak.

#### **01. Power (Ki-/bekapcsolás) (Command: k a)**

A készülék ki-/bekapcsolásának szabályozása. **Transmission** 

## [k][a][ ][Set ID][ ][Data][Cr]

Data 00: Ki

#### 01: Be Acknowledgement

[a][ ][Set ID][ ][OK/NG][Data][x]

\*A nyugtázási jel (acknowledgement) csak akkor jut vissza megfelelően, ha a monitor teljesen be van kapcsolva. \* Az adatküldési (transmission) és nyugtázási jelek között időkésés léphet fel.

#### **04. Energy Saving (Energiatakarékos üzemmód) (Command: j q)**

Az energiatakarékos üzemmód beállítása.

### **Transmission**

#### [i][q][ ][Set ID][ ][Data][Cr]

- Data 00: Ki
	- 01: Minimum (Minimális)
	- 02: Medium (Közepes)
	- 03: Maximum (Maximális)
	- 04: Automatic (Automatikus)
	- 05: Screen off (Kép kikapcsolása)

#### Acknowledgement

[q][ ][Set ID][ ][OK/NG][Data][x]

\*\* A modelltől függően lehetséges, hogy nem támogatott.

#### **02. Select Input (Bemenet kiválasztása) (Command: x b)**

A bemeneti jel kiválasztása. **Transmission** 

#### [x][b][ ][Set ID][ ][Data][Cr]

Data 70: DVI (PC) 80: DVI (DTV) 90: HDMI1 (DTV) A0: HDMI1 (PC) 91: HDMI2 (DTV) A1: HDMI2 (PC) C0: DisplayPort (DTV) D0: DisplayPort (PC)

#### Acknowledgement [b][ ][Set ID][ ][OK/NG][Data][x]

\* A modelltől függően lehetséges, hogy bizonyos bemeneti jelek nem támogatottak.

#### **03. Aspect Ratio (Képarány) (Command: k c)** A képarány beállítása.

**Transmission** 

# [k][c][ ][Set ID][ ][Data][Cr]

Data 01:4:3 02: 16:9 04: Zoom (Nagyítás) 06: Set By Program (Program által beállítva) 09: Just Scan (Levágás nélkül) (720p vagy nagyobb)

10 – 1F: Cinema Zoom (Mozinagyítás) 1–16

\* A rendelkezésre álló adattípusok a bemeneti jeltől függően eltérhetnek. További információkért tekintse meg a Használati útmutató Képarány című részét.

\* A képarány eltérhet a készülék bemeneti konfigurációjától függően.

Acknowledgement [c][ ][Set ID][ ][OK/NG][Data][x]

#### **05. Picture Mode (Képüzemmód) (Command: d x)**

A képüzemmód kiválasztása. **Transmission** 

#### [d][x][ ][Set ID][ ][Data][Cr]

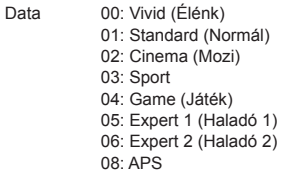

Acknowledgement [x][ ][Set ID][ ][OK/NG][Data][x]

#### **06. Contrast (Kontraszt) (Command: k g)**

A képernyőkontraszt beállítása. **Transmission** [k][q][ ][Set ID][ ][Data][Cr]

Data: 00 - 64: Kontraszt: 0 – 100 Acknowledgement

[q][ ][Set ID][ ][OK/NG][Data][x]

#### **07. Brightness (Fényerő) (Command: k h)**

A képernyő fényerejének beállítása. **Transmission** [k][h][ ][Set ID][ ][Data][Cr]

Data: 00 - 64: Fényerő: 0 – 100 **Acknowledgement** [h][ ][Set ID][ ][OK/NG][Data][x]

**10. Tint (Árnyalat) (Command: k j)**  A képernyő színárnyalatának beállítása. **Transmission** [k][i][ ][Set ID][ ][Data][Cr]

Data 00 - 64: Tint (Árnyalat) piros 50 - zöld 50 Acknowledgement [i][ ][Set ID][ ][OK/NG][Data][x]

#### **08. Sharpness (Képélesség) (Command: k k)**  A képernyő élességének beállítása. **Transmission** [k][k][ ][Set ID][ ][Data][Cr]

Data: 00 - 32: Képélesség: 0 – 50 **Acknowledgement** [k][ ][Set ID][ ][OK/NG][Data][x]

**11. Color Temperature (Színhőmérséklet) (Command: x u)** A képernyő színhőmérsékletének beállítása.

**Transmission** [x][u][ ][Set ID][ ][Data][Cr] Data: 00 - 64: Meleg 50 – Hideg 50

Acknowledgement [u][ ][Set ID][ ][OK/NG][Data][x]

**09. Color (Színtelítettség) (Command: k i)** A kép színének beállítása. **Transmission** [k][i][ ][Set ID][ ][Data][Cr]

Data: 00 - 64: Színtelítettség: 0 – 100 Acknowledgement

[ii][ ][Set ID][ ][OK/NG][Data][x]

**12. Balance (Balansz) (Command: k t)** A hangegyensúly beállítása. **Transmission** [k][t][ ][Set ID][ ][Data][Cr]

Data: 00 - 64: Bal 50 – Jobb 50 Acknowledgement [t][ ][Set ID][ ][OK/NG][Data][x]

#### **13. Sound Mode (Hangüzemmód) (Command: d y )**

Hangüzemmód kiválasztása.

**Transmission** [fd][y][ ][Set ID][ ][Data][Cr]

Data 01: Standard (Normál) 02: Music (Zene)

- 03: Cinema (Mozi)
- 04: Sport 05. Game (Játék)
- 07: News (Hírek)

#### Acknowledgement

#### [y][ ][Set ID][ ][OK/NG][Data][x]

#### **17. Time 2 (hour/minute/second) (2. idő (óra/perc/ másodperc)) (Command: f x)**

A Time 2 (hour/minute/second) (2. idő (óra/perc/

másodperc)) értékének beállítása. **Transmission** 

### [f][x][ ][Set ID][ ][Data1][ ][Data2][ ][Data3][Cr]

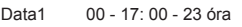

Data2 00 - 3B: 00 - 59 perc<br>Data3 00 - 3B: 00 - 59 más

00 - 3B: 00 - 59 másodperc

\* A Time 2 (hour/minute/second) (2. idő (óra/perc/ másodperc)) beállításainak megtekintése az "fx [Set ID] ff" megadásával.

\*\* Ez a funkció csak akkor érhető el, amikor a Time 1 (year/ month/day) (1. idő (év/hónap/nap)) be van állítva.

Acknowledgement

[x][ ][Set ID][ ][OK/NG][Data1][Data2][Data3][x]

## **14. Mute (Némítás) (Command: k e)**

A hang elnémítása és az elnémítás feloldása.

# **Transmission**

#### [k][e][ ][Set ID][ ][Data][Cr]

Data 00: Némítás

01: Némítás feloldása

Acknowledgement [e][  $\sqrt{$   $\sqrt{$ 

#### **18. Off Time Schedule (Kikapcsolás időzítése) (Command: f, c)**

Engedélyezi/letiltja a kikapcsolási időzítést.

**Transmission** 

[f][c][ ][Set ID][ ][Data][Cr]

Data 00: Ki

#### $01 \cdot \text{Re}$ Acknowledgement [c][ ][Set ID][ ][OK/NG][Data][x]

#### **15. Volume Control (Hangerő-szabályozás) (Command: k f)** A lejátszási hangerő beállítása. **Transmission** [k][f][ ][Set ID][ ][Data][Cr]

Data: 00 - 64: Hangerő: 0 – 100 Acknowledgement

[f][ ][Set ID][ ][OK/NG][Data][x]

## **19. On Time Schedule (Bekapcsolás időzítése) (Command: f, b)**

Engedélyezi/letiltja a bekapcsolási időzítést. **Transmission** [f][b][ ][Set ID][ ][Data][Cr]

Data 00: Ki

 $01 \cdot \text{Re}$ Acknowledgement [b][ ][Set ID][ ][OK/NG][Data][x]

**16. Time 1 (year/month/day) (1. idő (év/hónap/nap)) (Command: f a)**

A Time 1 (year/month/day) (1. idő (év/hónap/nap)) értékének állítása.

**Transmission** 

#### [f][a][ ][Set ID][ ][Data1][ ][Data2][ ][Data3][Cr]

Data1 04 - 1B: year (év) 2014 - 2037 Data2 01 - 0C: január - december Data3 01 - 1F: 1. - 31. \* A Time 1 (year/month/day) (1. idő (év/hónap/nap)) beállításainak megtekintése az "fa [Set ID] ff" megadásával. Acknowledgement

[a][ ][Set ID][ ][OK/NG][Data1][Data2][Data3][x]

**MAGYAF MAGYAR**

#### **20. Off Timer (Repeat/Time) (Kikapcsolási időzítő (Ismétlés/Idő)) (Command: f e)**

- Az Off Timer (Repeat/Time) (Kikapcsolási időzítő (Ismétlés/
- Idő)) beállítások konfigurálása.
	- **Transmission**

#### [f][e][ ][Set ID][ ][Data1][ ][Data2][ ][Data3][Cr]

#### Data1

- 1. f1h f7h (adatolvasás)
- F1: 1. kikapcsolási időadat olvasása
- F2: 2. kikapcsolási időadat olvasása
- F3: 3. kikapcsolási időadat olvasása
- F4: 4. kikapcsolási időadat olvasása
- F5: 5. kikapcsolási időadat olvasása
- F6: 6. kikapcsolási időadat olvasása
- F7: 7. kikapcsolási időadat olvasása
- 2. e1h-e7h (egy index törlése), e0h (összes index törlése)
- E0: Összes kikapcsolásidőzítő-beállítás törlése
- E1: 1. kikapcsolásidőzítő-beállítás törlése
- E2: 2. kikapcsolásidőzítő-beállítás törlése
- E3: 3. kikapcsolásidőzítő-beállítás törlése E4: 4. kikapcsolásidőzítő-beállítás törlése
- 
- E5: 5. kikapcsolásidőzítő-beállítás törlése E6: 6. kikapcsolásidőzítő-beállítás törlése
- 
- E7: 7. kikapcsolásidőzítő-beállítás törlése
- 3. 01h 0Ch (a kikapcsolási időzítő heti napjának beállítása)
- 01: Egyszer
- 02. Naponta
- 03: hétfő péntek
- 04: hétfő szombat
- 05: szombat vasárnap
- 06. Minden vasárnap
- 07. Minden hétfőn
- 08. Minden kedden
- 09. Minden szerdán
- 0A. Minden csütörtökön
- 0B. Minden pénteken
- 0C. Minden szombaton
- Data2 00 17: 00 23 óra
- Data3 00 3B: 00 59 perc

\* Az Off Time Schedule (Kikapcsolás időzítése) lista olvasásához vagy törléséhez a [Data2][Data3] értékeknek FFH-nak kell lenniük.

1. példa: fe 01 f1 ff ff – Az Off Timer (Kikapcsolásidőzítő) első indexadatának olvasása.

2. példa: fe 01 e1 ff ff – Az Off Timer (Kikapcsolásidőzítő) második indexadatának törlése.

3. példa: fe 01 04 02 03 - Az Off Timer (Kikapcsolásidőzítő) beállítása hétfőtől szombatig 02:03 értékre.

\* Ez a funkció csak akkor érhető el, amikor a Time 1 (year/ month/day) (1. idő (év/hónap/nap)) és a Time 2 (hour/ minute/second) (2. idő (óra/perc/másodperc)) be van állítva.

#### Acknowledgement

[ Fell II Set IDII II OK/NGII Data1 II Data2 II Data3 II x I

#### **21. On timer (Repeat/Time) (Bekapcsolás időzítő (Ismétlés/Idő)) (Command: f d)**

Az On timer (Repeat/Time) (Bekapcsolás időzítő (Ismétlés/

- Idő)) beállítások konfigurálása. **Transmission** 
	- [f][d][ ][Set ID][ ][Data1][ ][Data2][ ][Data3][Cr]
- Data1
- 1. f1h f7h (adatolvasás) F1: 1. bekapcsolási időadat olvasása
- F2: 2. bekapcsolási időadat olvasása
- F3: 3. bekapcsolási időadat olvasása
- F4: 4. bekapcsolási időadat olvasása
- F5: 5. bekapcsolási időadat olvasása
- F6: 6. bekapcsolási időadat olvasása
- F7: 7. bekapcsolási időadat olvasása
- 2. e1h-e7h (egy index törlése), e0h (összes index törlése)
- E0: Összes bekapcsolásidőzítő-beállítás törlése
- E1: 1. bekapcsolásidőzítő-beállítás törlése
- E2: 2. bekapcsolásidőzítő-beállítás törlése
- E3: 3. bekapcsolásidőzítő-beállítás törlése
- E4: 4. bekapcsolásidőzítő-beállítás törlése
- E5: 5. bekapcsolásidőzítő-beállítás törlése
- E6: 6. bekapcsolásidőzítő-beállítás törlése
- E7: 7. bekapcsolásidőzítő-beállítás törlése
- 3. 01h 0Ch (a bekapcsolási időzítő heti napjának beállítása)
- 01: Egyszer
- 02. Naponta
- 03: hétfő péntek
- 04: hétfő szombat
- 05: szombat vasárnap
- 06. Minden vasárnap
- 07. Minden hétfőn
- 08. Minden kedden
- 09. Minden szerdán
- 0A. Minden csütörtökön
- 0B. Minden pénteken
- 0C. Minden szombaton
- Data2 00 17: 00 23 óra
- Data3 00 3B: 00 59 perc

\* Az On Time schedule (Bekapcsolás időzítése) lista olvasásához vagy törléséhez a [Data2][Data3] értékeknek FFH-nak kell lenniük.

1. példa: fd 01 f1 ff ff – Az On Timer (Bekapcsolásidőzítő) első indexadatának olvasása.

2. példa: fd 01 e1 ff ff – Az On Timer (Bekapcsolásidőzítő) második indexadatának törlése.

3. példa: fd 01 04 02 03 - Az On Timer (Bekapcsolásidőzítő) beállítása hétfőtől szombatig 02:03 értékre.

\* Ez a funkció csak akkor érhető el, amikor a Time 1 (year/ month/day) (1. idő (év/hónap/nap)) és a Time 2 (hour/

minute/second) (2. idő (óra/perc/másodperc)) be van állítva. Acknowledgement

[d][ ][Set ID][ ][OK/NG][Data1][Data2][Data3][x]

#### **27. Bekapcsolás időzítő bemenet (Parancs: f u)**

Válasszon ki egy külső bemenetet az aktuális On Time (Bekapcsolás időzítése) beállításnál, és adjon meg egy új időpontot.

#### Adatküldés

## [f][u][ ][Set ID][ ][Data1][Cr] [f][u][ ][Set ID][ ][Data1][][Data2][Cr]

Data (Ütemezés hozzáadása) 70: DVI 90: HDMI1 (DTV) 91: HDMI2 (DTV) C0: Display Port (DTV)

Data1 (Ütemezés olvasás)

- 1. f1h f7h (adat olvasás)
- F1: Első ütemezési bemenet kiválasztása
- F2: Második ütemezési bemenet kiválasztása
- F3: Harmadik ütemezési bemenet kiválasztása
- F4: Negyedik ütemezési bemenet kiválasztása
- F5: Ötödik ütemezési bemenet kiválasztása
- F6: Hatodik ütemezési bemenet kiválasztása
- F7: Hetedik ütemezési bemenet kiválasztása

Data2 (Ütemezés olvasás) FF

\* Az ütemezési bemenet olvasásához írja be az FF értéket a [Data2] mezőbe.

Ha az ütemezési adatok beolvasási kísérlete során nem áll rendelkezésre ütemezés a [Data1] számára, akkor megjelenik az "NG" felirat, és a művelet megszakad. (1. példa: fu 01 90 - Összes ütemezési bemenet egy sorral

lefelé mozgatása és az 1. ütemezési bemenet mentése HDMI üzemmódban.)

(2. példa: fu 01 f1 ff - Az első ütemezési bemenet olvasása.) Ha nincs harmadik ütemezés, akkor megjelenik az "NG" felirat, és a művelet megszakad.

\* Ez a funkció csak akkor támogatott, amikor az 1 (év/ hónap/nap), 2 (óra/perc/másodperc), Időzítő be (Ismétlési mód/Idő) be van állítva.

\*\* A modelltől függően lehetséges, hogy nem támogatott. Nyugtázás

[u][ ][Set ID][ ][OK/NG][Data][x] [u][ ][Set ID][ ][OK/NG][Data1][Data2][x]

- **23. No Signal Power Off (15Min) (Kikapcsolás jel hiányában) (Command: f g)**
- Az automatikus készenléti beállítások konfigurálása. **Transmission**

#### [f][q][ ][Set ID][ ][Data][Cr]

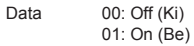

Acknowledgement [g][ ][Set ID][ ][OK/NG][Data][x]

**24. Auto power off (Automatikus kikapcsolás) (Command: m n)** Az automatikus kikapcsolási beállítások konfigurálása. **Transmission** 

[m][n][ ][Set ID][ ][Data][Cr]

Data 00: Off (Ki) 01: 4 Hours (4 óra) Acknowledgement [n][ ][Set ID][ ][OK/NG][Data][x]

#### **25. Language (Nyelv) (Command: f i)**

A képernyőn megjelenő menü nyelvének beállítása. **Transmission** 

#### [f][i][ ][Set ID][ ][Data][Cr]

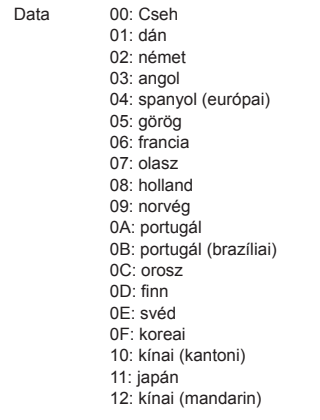

Acknowledgement **Fill IISet IDII IIOK/NGIIDataIIx1** 

#### **26. Reset (Visszaállítás) (Command: f k)**

A Picture Reset (Kép visszaállítása) és a Factory Reset (Gyári alapbeállítások visszaállítása) funkcióinak végrehajtása.

#### **Transmission**

# [f][k][ ][Set ID][ ][Data][Cr]

Data 00: Kép visszaállítása 02: Kezdeti beállítások (Gyári alapbeállítások

visszaállítása)

#### Acknowledgement [k][ ][Set ID][ ][OK/NG][Data][x]

#### **29. Time Elapsed (Eltelt idő) (Command: d l)**

Az eltelt idő ellenőrzése. **Transmission** [fd][I][ I[Set ID][ ][Data][Cr]

Data FF: Állapot olvasása Acknowledgement [I][ ][Set ID][ ][OK/NG][Data][x]

\* A fogadott adatok hexadecimális értékként jelennek meg.

#### **27. Current temperature (Jelenlegi hőmérséklet) (Command: d n)**

A belső hőmérséklet ellenőrzése. **Transmission** [d][n][ ][Set ID][ ][Data][Cr]

#### Data FF: Állapot ellenőrzése Acknowledgement

#### [n][ ][Set ID][ ][OK/NG][Data][x]

\* A hőmérséklet hexadecimális értékként jelenik meg.

**30. Product serial number (Készülék sorozatszáma) (Command: f y)**

A készülék sorozatszámának ellenőrzése. **Transmission** [f][y][ ][Set ID][ ][Data][Cr]

Data FF: A készülék sorozatszámának ellenőrzése Acknowledgement

[y][ ][Set ID][ ][OK/NG][Data][x]

\* Az adat ASCII kódban van.

#### **28. Key (Billentyű) (Command: m c)**

Az infravörös távirányító billentyűkódjának küldése. **Transmission** 

[m][c][ ][Set ID][ ][Data][Cr]

Data IR\_KEY\_CODE Acknowledgement [c][ ][Set ID][ ][OK/NG][Data][x]

A kódokhoz lásd az IR kódokat.

\* A modelltől függően bizonyos billentyűk nem támogatottak.

**31. Software Version (Szoftververzió) (Command: f z)** A készülék szoftververziójának ellenőrzése.

**Transmission** [f][z][ ][Set ID][ ][Data][Cr]

Data FF: A szoftver verziójának ellenőrzése Acknowledgement [z][ I[Set ID][ I[OK/NG][Data][x]

#### **32. White Balance Red Gain (Fehéregyensúly piros színmélységének beállítása) (Command: j m)** A fehéregyensúly piros színmélységének beállítása. **Transmission**

### [i][m][ ][Set ID][ ][Data][Cr]

Data 00 - FE: Piros színmélység 0-tól 254-ig FF: ellenőrzi a piros színmélység-értéket Acknowledgement [m][ ][Set ID][ ][OK/NG][Data][x]

- **35. White Balance Red Offset (Fehéregyensúly eltolása – piros) (Command: s x)**
- A fehéregyensúly piros eltolás beállítása. **Transmission**

[s][x][ ][Set ID][ ][Data][Cr]

Data 00 - FE: Piros eltolás 0-tól 254-ig FF: ellenőrzi a piros eltolás értéket Acknowledgement [x][ ][Set ID][ ][OK/NG][Data][x]

- **33. White Balance Green Gain (Fehéregyensúly zöld színmélységének beállítása) (Command: j n)**
- A fehéregyensúly zöld színmélységének beállítása. **Transmission**

[i][n][ ][Set ID][ ][Data][Cr]

- Data 00 FE: Zöld színmélység 0-tól 254-ig FF: ellenőrzi a zöld színmélység-értéket Acknowledgement [n][ ][Set ID][ ][OK/NG][Data][x]
- **36. White Balance Green Offset (Fehéregyensúly eltolása – zöld) (Command: s y)**
- A fehéregyensúly zöld eltolás beállítása. **Transmission**

[s][y][ ][Set ID][ ][Data][Cr]

Data 00 - FE: Zöld eltolás 0-tól 254-ig FF: ellenőrzi a zöld eltolás értéket

Acknowledgement

[y][ ][Set ID][ ][OK/NG][Data][x]

**34. White Balance Blue Gain (Fehéregyensúly kék színmélységének beállítása) (Command: j o)** A fehéregyensúly kék színmélységének beállítása.

**Transmission** 

[j][o][ ][Set ID][ ][Data][Cr]

Data 00 - FE: Kék színmélység 0-tól 254-ig FF: ellenőrzi a kék színmélység-értéket Acknowledgement

[o][ ][Set ID][ ][OK/NG][Data][x]

**37. White Balance Blue Offset (Fehéregyensúly eltolása – kék) (Command: s z)**

A fehéregyensúly kék eltolás beállítása. **Transmission** 

#### [s][z][ ][Set ID][ ][Data][Cr]

Data 00 - FE: Kék eltolás 0-tól 254-ig FF: ellenőrzi a kék eltolás értéket Acknowledgement

[z][ ][Set ID][ ][OK/NG][Data][x]

## **38. Backlight (Háttérfény) (Command:m g)**

A háttérvilágítás fényerejének beállítása. **Transmission** 

#### [m][q][ ][Set ID][ ][Data][Cr]

Data 00 - 64: Háttérfény: 0 – 100 Acknowledgement [q][][set ID][][OK/NG][Data][x]

**41. Check Tile Mode (Mozaik üzemmód ellenőrzése) (Command: d z)**  A mozaik üzemmód ellenőrzése. **Transmission** 

[d][z][ ][Set ID][ ][Data][Cr]

Data FF: a mozaik üzemmód ellenőrzése

#### Acknowledgement

[z][ ][Set ID][ ][OK/NG][Data1][Data2][Data3][x]

- Data1 00: mozaik üzemmód kikapcsolva 01: mozaik üzemmód bekapcsolva Data2 00 - 0F: mozaikoszlop
- Data3 00 0F: mozaiksor

#### **39. Screen Off (Kép kikapcsolása) (Command: k, d)**

A képernyő be- vagy kikapcsolása.

**Transmission** 

#### [k][d][ ][Set ID][ ][Data][Cr]

Data 00: a képernyő bekapcsolása 01: A képernyő kikapcsolása. Acknowledgement

[d][ ][Set ID][ ][OK/NG][Data][x]

#### **42. Tile ID (Mozaikelem-azonosító) (Command: d i)**

A termék Mozaikelem-azonosító értékének beállítása. **Transmission** 

# [fd][i][ ][Set ID][ ][Data][Cr]

Data 01 - E1: Tile ID 1 - 225\*\*

 FF: a mozaikelem-azonosító ellenőrzése \*\* Az adat értéke nem haladhatja meg a sor × oszlop értéket.

### Acknowledgement

[i][ ][Set ID][ ][OK/NG][Data][x]

\* Ha egy adat túllépi a beírt sor x oszlop értékét (kivéve  $0xFF$ )

Az ACK NG lesz.

#### **40. Tile Mode (Mozaik üzemmód) (Command: d d)**

 Beállítja a Mozaik üzemmódot, és megadja a mozaiksorok és -oszlopok értékeit.

#### **Transmission**

#### [d][d][ ][Set ID][ ][Data][Cr]

Data 00 - FF: Az első bájt - mozaikoszlop A második byte - mozaiksor \* 00, 01, 10 és 11 jelentése: mozaik üzemmód

kikancsolva Acknowledgement

[d][ ][Set ID][ ][OK/NG][Data][x]

#### **43. Natural Mode (Természetes üzemmód) (Tile (Mozaik) üzemmódban) (Command: d j)**

A kép természetes hatású megjelenítésekor azok a képrészletek, amelyek egy teljes kép esetében a képernyők közötti sávokra esnének, nem jelennek meg. **Transmission** [d][j][ ][Set ID][ ][Data][Cr]

Data 00: Ki  $01:$  Be

Acknowledgement [iil] ISet ID][ ][OK/NG][Data][x]

#### **44. DPM Select (DPM kiválasztása) (Command: f j)**

A DPM (Display Power Management, a képernyő energiagazdálkodása) funkció beállítása. **Transmission** 

#### [f][i][ ][Set ID][ ][Data][Cr]

Data 00: Ki 01: 5 másodperc

- 02: 10 másodperc 03: 15 másodperc
- 04: 1 perc
- 05: 3 perc
- 06: 5 perc 07: 10 perc
- Acknowledgement

[j][ ][Set ID][ ][OK/NG][Data][x]

#### **47. Fail Over Select (Feladatátvétel kiválasztása) (Command: m i)**

Bemeneti üzemmód kiválasztása az automatikus kapcsoláshoz.

**Transmission** 

# [m][i][ ][Set ID][ ][Data][Cr]

Data 00: Ki 01: Automatikus 02: Kézi

Acknowledgement [i][ ][Set ID][ ][OK/NG][Data][x]

**45. Remote Control/Local Key Lock (Távirányító/Helyi gombzár) (Command: k m)**

A távirányító/helyi gombzár (elülső) beállítása. **Transmission** 

#### [k][m][ ][Set ID][ ][Data][Cr]

Data 00: Ki (Zárolás kikapcsolása)

01: Be (Zárolás bekapcsolása)

\* Ha a távirányító és az elülső gombok zárolva vannak a Standby (Készenlét) üzemmódban, a távirányító vagy az elülső bekapcsoló gomb használatával nem kapcsolható be a tápellátás. Acknowledgement

[m][ ][Set ID][ ][OK/NG][Data][x]

#### **48. Fail Over Input Select (Feladatátvétel bemenetének kiválasztása) (Command: m j)**

Bemeneti forrás kiválasztása az automatikus kapcsoláshoz. \* Ez a parancs csak akkor érhető el, ha a Fail Over (auto) (Feladatátvétel (automatikus)) mód Custom (Egyéni) értékre van állítva. **Transmission** [m][j][ ][Set ID][ ][Data1][ ][Data2][ ][Data3][Cr][ ] [Data4][ ][Data5][Cr] Data 1 - 4 (Bemeneti prioritás: 1 - 4)

70: DVI 90: HDMI1 91: HDMI2 C0: DisplayPort Acknowledgement [i][ ][SetID][ ][OK/NG][Data1][Data2][Data3][Data4] [ ][Data5][x]

Data 1 - 4 (Bemeneti prioritás: 1 - 4) 70: DVI 90: HDMI1 91: HDMI2 C0: DisplayPort

#### **46. Power On Delay (Bekapcsolás késleltetése) (Command: f h)**

A bekapcsolás késleltetésének beállítása. (mértékegység: másodperc).

**Transmission** [f][h][ ][Set ID][ ][Data][Cr]

Data 00 - 64: min. 0-tól maximálisan 100-ig (másodperc) Acknowledgement

[h][ ISet ID][ I[OK/NG][Data][x]

#### **49. IR Operation (Infravörös érzékelő működése) (Command: t p)**

A készülék infravörös működési beállításainak konfigurálása. **Transmission** 

[t][p][ ][Set ID][ ][Data][Cr]

Data 00: az összes gomb zárolásának feloldása 01: a bekapcsológomb kivételével az összes gomb lezárása

02: az összes gomb lezárása **Acknowledgement** 

[x][ ][Set ID][ ][OK/NG][Data][x]

#### **50. Local Key Operation (A készülék gombjainak működése) (Command: t o)**

A termék helyi gomb műveleteinek beállítása.

#### **Transmission**

#### [t][o][ ][Set ID][ ][Data][Cr]

Data 00: az összes gomb zárolásának feloldása 01: az összes gomb zárolása, a bekapcsológombon kívül 02: az összes gomb zárolása Acknowledgement

[o][ ][Set ID][ ][OK/NG][Data][x]

#### **53. Speaker (Hangszóró) (Command: d v)**

Hangszóró funkciójának beállítása. **Transmission** [d][v][ ][Set ID][ ][Data][Cr] Data 00<sup>-</sup> Ki

 $01 \cdot \text{Be}$ Acknowledgement [v][ ][Set ID][ ][OK/NG][Data][x] **MAGYAR**

**MAGYAR** 

#### **51. Status (Állapot) (Command: s v)**

A készülék aktuális jelállapotának ellenőrzése.

#### **Transmission**

[ IS][v][ ][Set ID][ ][Data][ ][FF][Cr]

Data 02: annak ellenőrzése, hogy van-e jel, vagy nincs 10: RGB érzékelés OK/NG (Képernyő ellenőrzése) Acknowledgement

#### [v][ ][Set ID][ ][OK/NG][Data][Data1][x]

- Data: 02 (jel megléte esetén) Data1 00: nincs jel
	- 01: van jel
- Data: 10 (Képernyő ellenőrzése)
- Data1 00: Képernyő ellenőrzése eredménye: NG 07: Ellenőrző képernyő eredménye OK

\* Ha a Check Screen (Képernyő ellenőrzése) ki van kapcsolva, akkor NG-ként értelmezi

#### **52. Check Screen (Képernyő ellenőrzése) (Command: t z)**

A Check Screen (Képernyő ellenőrzése) opció beállítása.

**Transmission** [t][z][ ][Set ID][ ][Data][Cr]

Data 00: Ki

 $01 \cdot \text{Be}$ Acknowledgement [z][ ][Set ID][ ][OK/NG][Data][x]

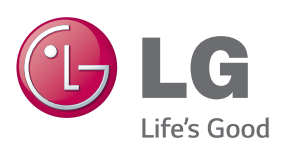

# MEGJEGYZÉS

• Az ENERGY STAR(EPA )nem támogatott a 65LS53A típusnál.

ENERGY STAR is a set of power-saving quidelines issued by the U.S. Environmental Protection Agency(EPA).

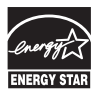

As an ENERGY STAR Partner LGE U. S. A., Inc. has determined that this product meets the ENERGY STAR guidelines for energy efficiency. Refer to ENERGYSTAR.gov for more information on the ENERGY STAR program.

A termék használata előtt feltétlenül olvassa el a biztonsági óvintézkedéseket. A későbbi felhasználás céljából tartsa a Használati útmutatót (CD) könnyen elérhető helyen.

A KÉSZÜLÉK típusszáma és sorozatszáma a KÉSZÜLÉK hátlapján és egyik oldalán látható. Jegyezze fel ide arra az esetre, ha a jövőben esetleg javításra lenne szükség.

**MODELL** 

Ha hozzá kíván jutni a forráskódhoz GPL, LGPL, MPL és a termék által tartalmazott más nyílt forráskódú licencek alapján, látogasson el a következő webhelyre: http://opensource.lge.com.

A forráskód mellett minden hivatkozott licencfeltétel, jótállási nyilatkozat és szerzői jogi közlemény letölthető.

Az LG Electronics CD-ROM-on felkínálja a forráskódot. Ennek ára csupán a terjesztés költségét (pl. az adathordozó ára,

postázási és kezelési költség), és ezt az LG **Electronics** 

következő címén e-mailben lehet megrendelni: Ez az ajánlat a készülék megvásárolásától számított három (3) évig érvényes.

**FIGYELMEZTETÉS** - Ez egy A osztályú készülék. Háztartási környezetben a készülék rádiófrekvenciás interferenciát okozhat, melynek előfordulásakor a felhasználónak megfelelő intézkedéseket kell végrehajtania.

A készülék be- vagy kikapcsolása alatt átmenetileg hallható zaj nem rendellenesség.

SOROZATSZÁM